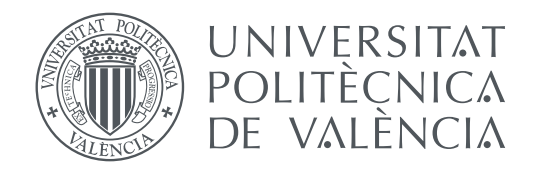

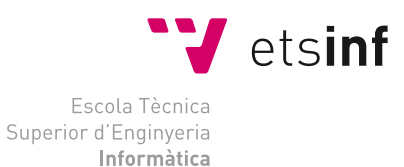

Escola Tècnica Superior d'Enginyeria Informàtica Universitat Politècnica de València

## **Desenvolupament d'una aplicació mòbil de joc de preguntes i reptes per a festes i reunions TREBALL FI DE GRAU**

Grau en Enginyeria Informàtica

*Autor:* David Ferrer Pérez

*Tutor:* Manuela Albert Albiol María Victoria Torres Bosch

Curs 2020-2021

## Resum

Al llarg dels últims anys, la utilització d'aplicacions de preguntes i reptes per a festes ha anat incrementant-se, sobretot al referir-se a grups de gent jove. Aquestes aplicacions solen introduir als presents en una successió de proves i qüestions que fan que la reunió adquirisca un to més informal i divertit. A sovint, les proves a realitzar impliquen per part dels jugadors eixir de la seua *zona de confort* i dur a terme activitats que en primera instància poden resultar vergonyoses. D'aquesta manera, gràcies a les aplicacions per a festes i reunions, és possible *trencar el gel* i fer que la reunió en conjunt siga més distesa. D'altra banda, al ser utilitzada en grups més íntims, la bateria de preguntes que conté sol proporcionar l'oportunitat de conèixer més a aquells amb qui es juga a la vegada que es pot mantindre l'ambient de diversió. No obstant, no són poques les ocasions en que alguna d'aquestes aplicacions esgota ràpidament als usuaris, fent que el cicle de vida de l'aplicació s'acurte de sobte i sense haver pogut oferir tot l'entreteniment que realment pot. Atès d'açò, una investigació del medi i una implementació conscient, poden solventar gran part dels problemes que es presenten, desenvolupant així un producte final que realment millore els anteriors.

**Paraules clau:** aplicació d'oci, App Mòbil, Android, patró MVC, desenvolupament de software

## Resumen

En los últimos años, la utilización de aplicaciones de preguntas y retos para fiestas ha ido incrementándose, sobre todo al referirse a grupos de gente joven. Estas aplicaciones suelen introducir a los presentes en una sucesión de pruebas y cuestiones que hacen que la reunión adquiera un tono más informal y divertido. A menudo, las pruebas a realizar implican por parte de los jugadores salir de su textit zona de confort y llevar a cabo actividades que en primera instancia pueden resultar vergonzosas. De este modo, gracias a las aplicaciones para fiestas y reuniones, es posible textit romper el hielo y hacer que la reunión en conjunto sea más distendida. Por otra parte, al ser utilizada en grupos más íntimos, la batería de preguntas que contiene solo proporcionar la oportunidad de conocer más a aquellos con los que se juega a la vez que se puede mantener el ambiente de diversión. Sin embargo, no son pocas las ocasiones en que alguna de estas aplicaciones agota rápidamente a los usuarios, haciendo que el ciclo de vida de l'aplicación se acorte de repente y sin haber podido ofrecer todo el entretenimiento que realmente puede. Dado esto, una investigación del medio y una implementación consciente, pueden solventar gran parte de los problemas que se presentan, desarrollando así un producto final que realmente mejore los anteriores.

**Palabras clave:** aplicación de ocio, app móvil, Android, patrón MVC, desarrollo de software

## Abstract

Over the last few years, the use of questions and challenge applications for parties has been increasing, especially when referring to groups of young people. These applications usually introduce those present in a succession of tests and questions that make the meeting take on a more informal and fun tone. Often, the challenges to be performed involve players stepping out of their *comfort zone* and carrying out activities that may be embarrassing in the first instance. In this way, thanks to these party apps, it is possible

to *break the ice* and make the meeting as a whole more relaxed. On the other hand, being used in more intimate groups, the set of questions it contains usually provides the opportunity to get to know more of those you play with, while maintaining the fun atmosphere. However, there are many occasions when any of these applications quickly deplete users, causing the application life cycle to be shortened suddenly and without being able to offer all the entertainment it really can. Given this, an investigation of the environment and a conscious implementation, can solve much of the problems that may arise, thus developing a final product that really improves the previous ones.

**Key words:** leisure app, mobile app, Android, MVC architecture, software developement

# Índex

<span id="page-4-0"></span>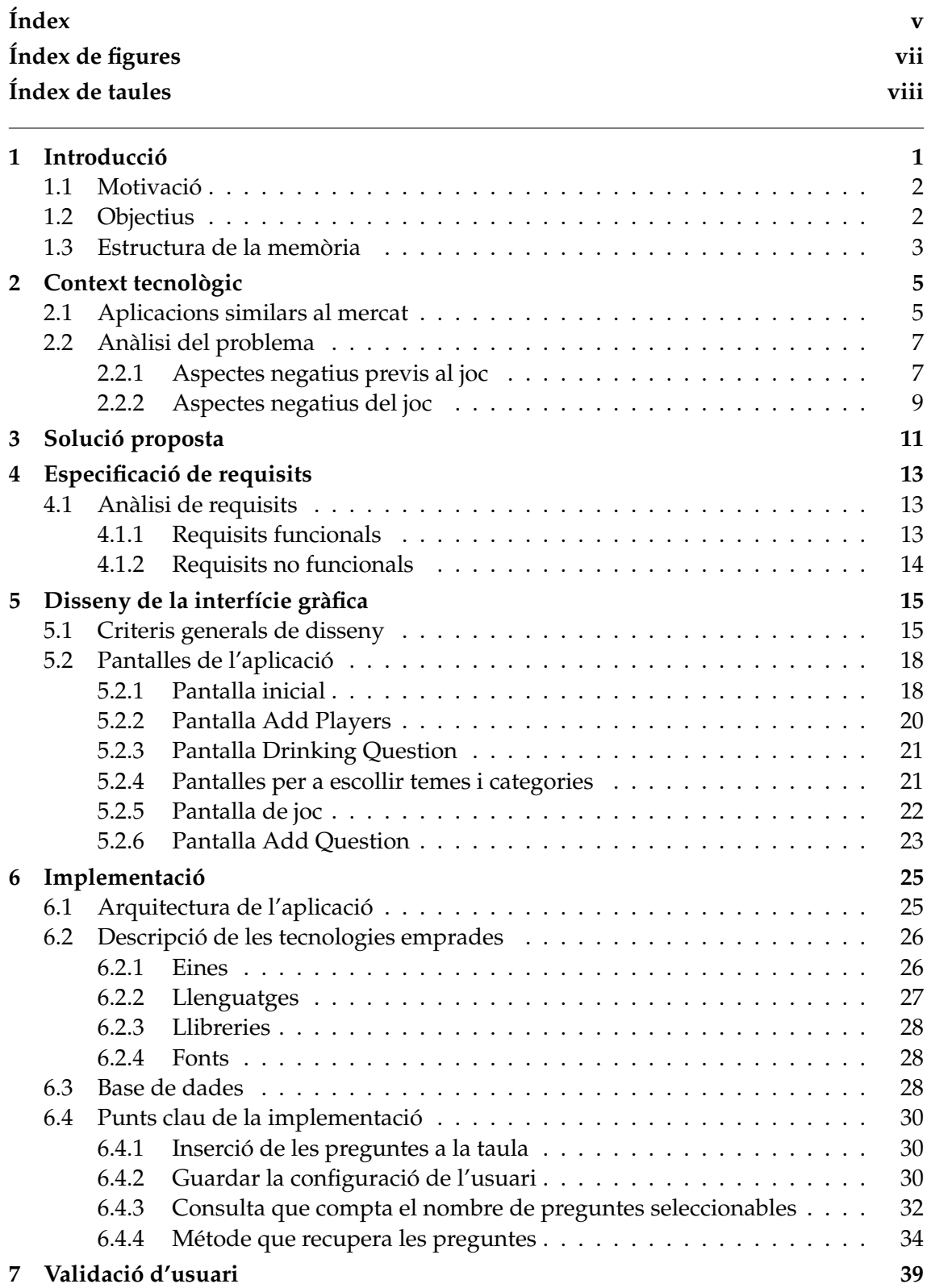

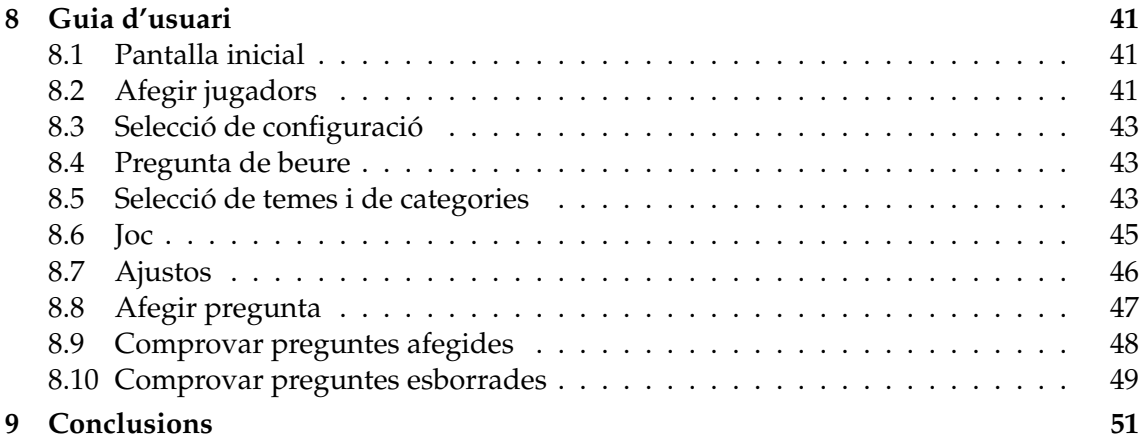

# Índex de figures

<span id="page-6-0"></span>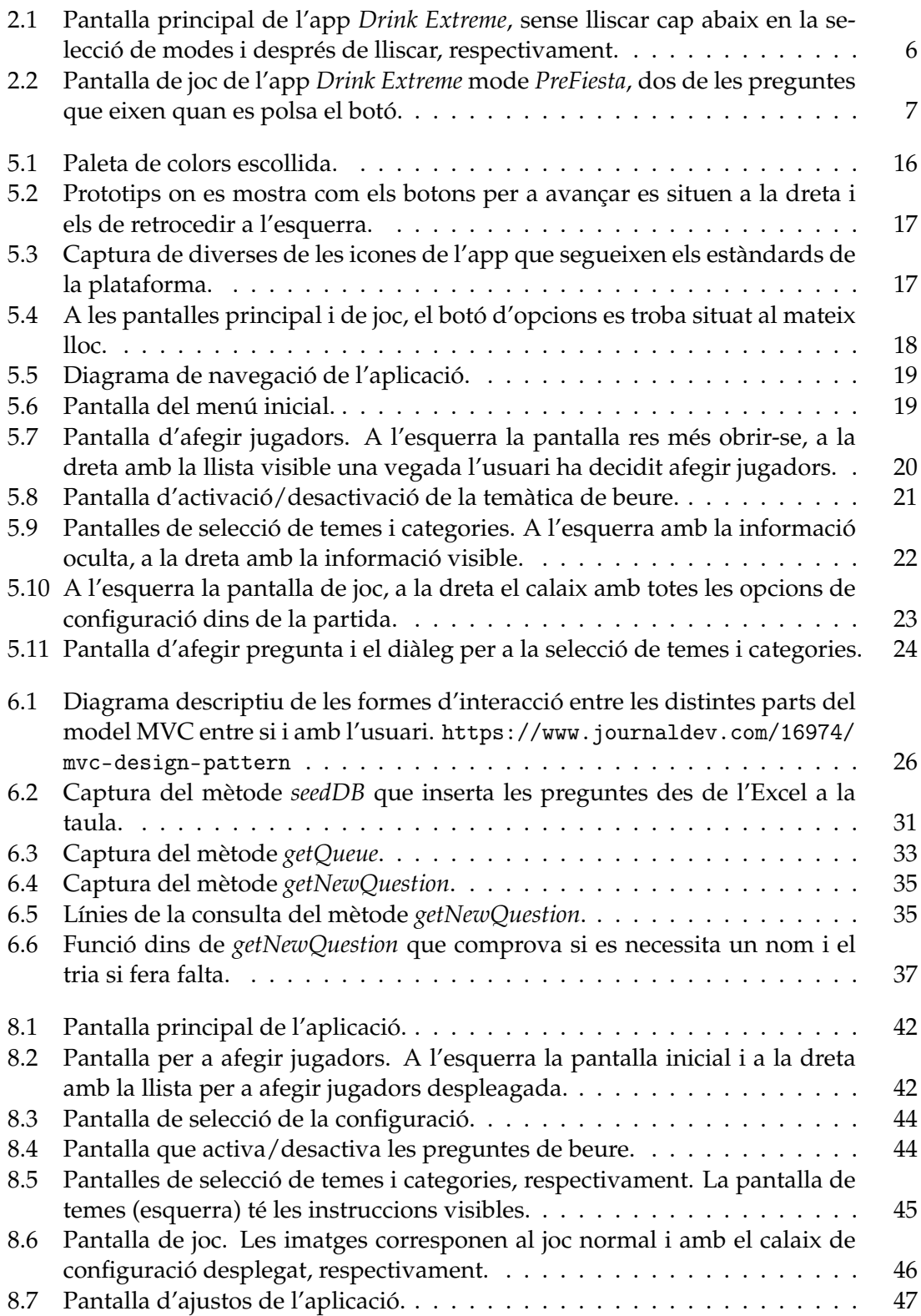

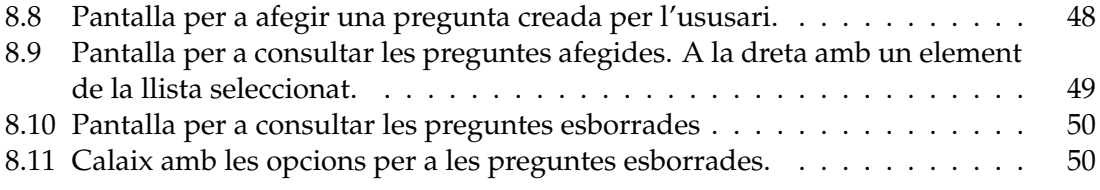

# Índex de taules

<span id="page-7-0"></span>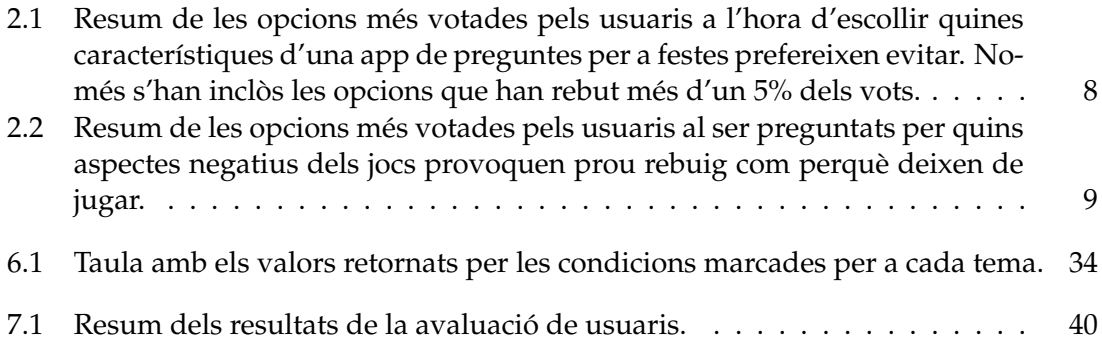

## CAPÍTOL 1 Introducció

<span id="page-8-0"></span>La tecnologia ha avançat molt en els últims anys i conseqüència d'açò és que estiga cada vegada més present en la vida de les persones. Si bé és més habitual adonar-se de com aquesta canvia a la vida professional, també va sent més i més influent a la vida social i lúdica.

És per això que, de fa uns anys a aquesta part, la tecnologia s'ha convertit en un complement més de l'ésser humà, també a les festes i reunions. Al mercat podem trobar-hi gran nombre d'aplicacions mòbils o webs que ens ofereixen una manera un poc diferent de relacionar-nos amb altres persones en esdeveniments socials o festes.

Fins l'aplegada del COVID-19, era comú que, al anar convidat a una festa (un aniversari, per exemple), un es trobara amb molta gent desconeguda o amb la que simplement no té prou confiança com per a poder passar una vetllada relaxada. Debut a açò, aquestes reunions tenen com a conseqüència grups xicotets de amics parlant entre si on no es dona peu a conéixer a ningú més o on, en cas de ser tots amics de abans, no s'aconsegueix un incorporació total dels assistents a una dinàmica grupal.

Amb la intenció de trencar aquestes barreres, moltes aplicacions mòbils per a festes han anat apareixent amb el pas del temps. Encara que el format i la temàtica varia molt d'unes a altres, quasi totes coincideixen en el seu objectiu, proporcionar una manera d'integrar a tots el convidats en una sola activitat. Sense dubte, es poden realitzar activitats similars o quasi idèntiques a les que ens ofereixen aquestes apps sense la necessitat de recórrer a elles. Consegüentment, durant molts anys, i encara a l'actualitat, s'han fet servir jocs més "tradicionals"per a festes, com *Yo Nunca*[1](#page-8-1) i *Verdad o Reto*[2](#page-8-2) , on tota la responsabilitat de dur la dinàmica depenia dels propis jugadors, fent del joc una experiència més personalitzada, ja que, al cap i a la fi, si els qui ofereixen la diversió són els propis jugadors és més probable que aquesta siga del seu gust.

Tanmateix, açò requereix per part dels assistents o bé un treball i preparació previs o bé, una imaginació i inventiva de la que potser no disposen en el moment de jugar. Amb l'objectiu de estalviar aquest problema i oferir una solució de qualitat, els jocs mòbils per a festes apareixen com una alternativa cada vegada més habitual. Gràcies a aquestes aplicacions lúdiques per a festes i reunions, és possible passar l'estona de manera amena i sense l'aclaparament de haver de preparar-ho o improvisar-ho. Al utilitzar-les, tot el pes de conduir les conversacions sol recaure en el joc seleccionat, al mateix temps que ofereix total llibertat per a desviar-se del tema actual i parlar d'altres qüestions quan es desitge. Al cap i a la fi, l'important a les festes és estar i parlar amb la gent, el joc només és el catalitzador. Amb aquest tipus de software, els usuaris gaudeixen d'una forma d'animar

<span id="page-8-1"></span><sup>1</sup>[https://es.wikipedia.org/wiki/Yo\\_nunca](https://es.wikipedia.org/wiki/Yo_nunca)

<span id="page-8-2"></span><sup>2</sup><https://www.truthordareofficial.com/game-rules/>

la festa a la que es troben i de conéixer més a aquells amb qui juguen, a més de divertir-se i xafardejar un poc pel camí.

#### <span id="page-9-0"></span>1.1 Motivació

Al llarg de tot el grau, hi ha assignatures com *Ingeniería del Software* o *Interfaces personacomputador* que presenten a l'alumne l'oportunitat de realitzar projectes de *software* complets, però sempre molt dirigits, amb una temàtica molt definida i amb poc espai per a l'inventiva. Malgrat que aquesta rigidesa és bona per a l'aprenentatge, hi ha un moment en què també es torna necessari tractar de desenvolupar sense cap tipus de limitació externa.

A l´hora de realitzar qualsevol projecte de *software*, i més un treball de final de grau, és important comptar amb una font de motivació que no s'esgote fàcilment, així com amb molta determinació i una base de coneixements forta.

En el cas d'aquest projecte, la motivació ha sorgit directament d'experiències passades amb jocs similars del mateix gènere. Al llarg dels anys universitaris, i amb un Erasmus per entremig, han sigut moltes les ocasions en les quals s'ha fet ús d'una aplicació per a festes i reunions.

Si bé és cert que l'experiència que ofereixen és bona, algú amb la ment desperta sempre tendeix a buscar formes de millorar-ho tot. És per això, que des de feia prou de temps, havia estat ressonant l'idea de fer-ne una aplicació pròpia que incloguera allò que millors impressions generava als usuaris a la vegada que es desfera dels aspectes menys estimats.

Debut a açò, la motivació d'aquest projecte no és en cap cas la de produir una aplicació de mòbil amb la que lucrar-se, sinó la de comprovar les aptituds del creador a l'hora de desenvolupar des de l'inici un projecte, així com la capacitat per a adequar-se a les opinions de tercers però sense deixar-se influenciar per complet.

### <span id="page-9-1"></span>1.2 Objectius

Una vegada vistes les motivacions darrere del projecte, i mantenint aquestes en ment, va a ser necessari traçar un conjunt d'objectius que comencen ja a definir el que serà el camí a seguir a la vegada que marquen on està la meta. D'aquesta manera, i d'acord a l'exposat anteriorment, els objectius cap al compliment dels quals, està orientat aquest projecte són:

- 1. Realitzar un estudi de quins aspectes són indispensables en una app per a festes, quins convé evitar i quins no han de ser implementats en cap cas.
- 2. Fer un joc que permeta a l'usuari accedir a tot el contingut des de la primera sessió.
- 3. Donar a l'usuari la capacitat de personalitzar el joc al seu antull.
- 4. Dissenyar una aplicació que no avorrisca a l'usuari al cap de poc de temps i aconseguisca mantindre la partida sempre fresca.
- 5. Desenvolupar una interfície divertida, intuïtiva i viva que facilite la navegació pels menús de configuració i del joc.
- 6. Crear un manual d'usuari que siga clar i concís en les seues explicacions.

7. Redactar una memòria que plasme fidelment tot el treball de planificació i desenvolupament fet.

#### <span id="page-10-0"></span>1.3 Estructura de la memòria

La documentació del treball realitzat i reflexada a aquesta memòria s'organitza de la següent manera: en primer lloc, al capítol 2, s'introdueix al lector el món de les aplicacions per a festes, comentant algunes característiques d'aquest, nomenant alguns exemples i per últim, mostrant els resultats d'una enquesta feta als usuaris. A continuació, al capítol 3, es proposa una solució que pretén complir els objectius marcats a la vegada que resol els problemes ja analitzats. Posteriorment, ja en el capítol 4, es mostra a l'usuari el conjunt de requisits que s'han de complir per a què l'app assolisca els seus objectius. Després, al capítol 5, es presenta al lector el patró de disseny d'interficies que es va a seguir i com s'adequa a la present aplicació. Al capítol 6, s'ofereix al lector la possibilitat de conèixer les tecnologies emprades, així com el desenvolupament del projecte mitjançant l'estructura i alguns aspectes claus d'aquest. A continuació, es mostra i es comenta el resultat de l'enquesta realitzada per a obtindre la validació dels usuaris. Abans de finalitzar el projecte, es presentarà al lector una guia d'usuari, on s'explica el funcionament de l'aplicació. Per últim, es presenten unes conclusions, realitzades segons els objectius marcats i l'eficàcia a l'hora de complir-los.

## CAPÍTOL 2 Context tecnològic

<span id="page-12-0"></span>Des de la primera aparició de les aplicacions per a festes i reunions, aquestes han anat guanyant en popularitat i cada vegada més a sovint són un recurs de confiança per als jóvens per tot arreu del món. No obstant, com quasi qualsevol producte existent, han hagut de lluitar front diversos obstacles al llarg del seu cicle de vida. El principal problema al qual s'han enfrontat aquests jocs és, potser, un problema inherent a totes les aplicacions, el repte de retenir a l'usuari una vegada aquest ha iniciat l'aplicació.

Encara que al llarg dels anys han anat apareixent més aplicacions, la dificultat sembla estar sempre al mateix apartat, els usuaris acaben cansant-se del joc i passen a una altra activitat. Les noves aplicacions que han anat sorgint han canviat la dinàmica, la temàtica i els mateixos jocs dins de l'app, però el resultat sempre és que l'usuari després de jugar una estona acaba fartant-se. Els motius exactes que generen aquest esgotament, si bé es fàcil pensar algun, no estan del tot clars i potser siga necessari un anàlisi en profunditat. Moltes vegades les culpes es centren en l'usuari, quan per part de l'equip de desenvolupament es podria haver treballat més de cara al jugador i a millorar la seua experiència (amb el fi d'allargar-la també).

En primer lloc, s'analitzarà una de les aplicacions per a festes i reunions més descarregades de la *Play Store* amb la finalitat de trobar i assenyalar els errors que comet. Tot seguit, s'estudiaran els resultats d'una enquesta, feta per al projecte, on els voluntaris responien sobre la seua experiència en diversos jocs de preguntes per a festes.

#### <span id="page-12-1"></span>2.1 Aplicacions similars al mercat

Quant a l'aplicacio escollida, és *Drink Extreme*[1](#page-12-2) . Aquesta aplicació espanyola que compta amb més de 500.000 descàrregues a la *Play Store* i una valoració de 4.3/5 estreles ofereix diversos modes de joc en fins a 6 idiomes, tot pensat per a iniciar una festa. Encara que fa moltes coses bé (els nombres així ho avalen), és important saber buscar en quins aspectes ha fallat i en quins podria haver millorat. A l'obrir l'app apareix directament el selector de modes en forma de llista.

A la primera pantalla de l'app, mostrada en la figura [2.1,](#page-13-0) es pot veure com es presenten diversos modes de joc, una idea que dona més varietat a l'app i allarga la seua vida útil, ja que l'usuari passarà més temps a l'aplicació abans de fartar-se per complet de l'experiència que aquesta li proporciona.

Malgrat que la idea és bona, la implementació final té diverses fallades que poden dur a un resultat inesperat. En primer lloc, s'ofereix a l'usuari moltes opcions de colp i sense

<span id="page-12-2"></span> $^{\rm 1}$ <https://play.google.com/store/apps/details?id=com.burtons.ProductName&hl=es&gl=US>

<span id="page-13-0"></span>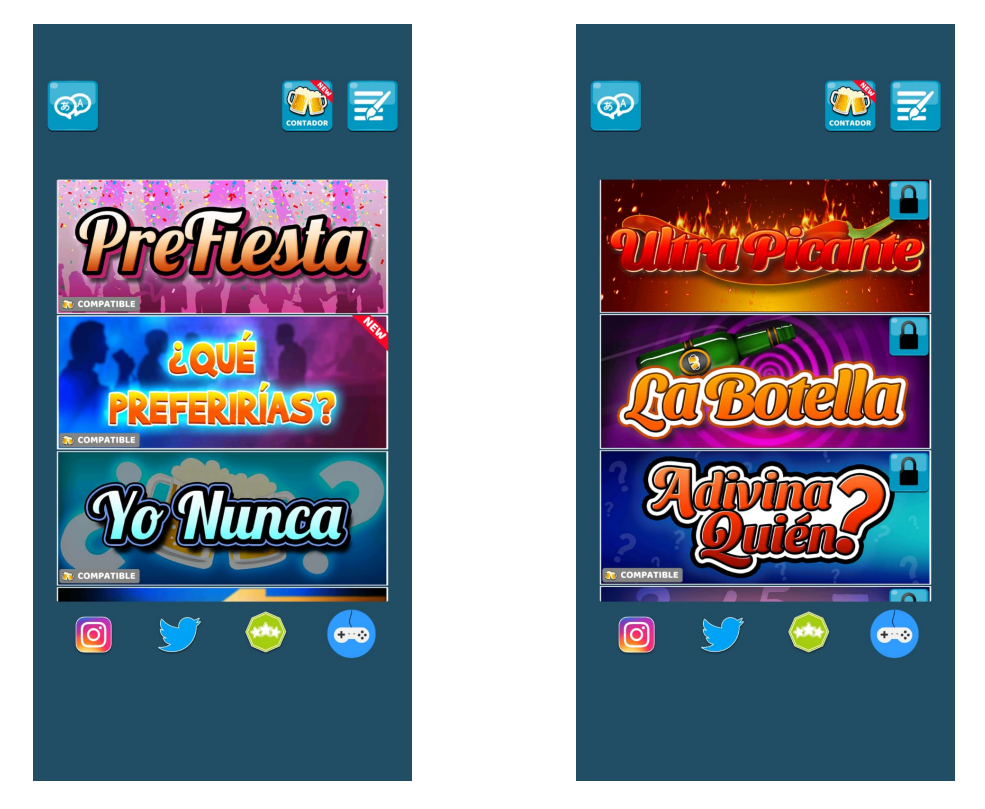

**Figura 2.1:** Pantalla principal de l'app *Drink Extreme*, sense lliscar cap abaix en la selecció de modes i després de lliscar, respectivament.

cap explicació. Si bé és cert que alguns dels botons deixen clara la seua funció a simple vista mitjançant unes icones intuïtives, altres com el mode *PreFiesta* o alguns dels botons superiors i inferiors no es pot saber quina és la seua funció o que ocorrerà a ´'escollir-los. A més a més, no s'ofereix a primera vista cap manera d'obtindre eixa informació.

Fixant-se un poc més en els modes de joc, es pot veure com encara haver-n'hi una gran varietat de modes, no és possible combinar-los. Aquesta elecció de disseny provoca una rigidesa en el joc que pot acabar convertint l'ús de l'aplicació en una experiència monòtona, a causa que cada partida es regeix per unes normes fixes. Un altre punt, visible només a la segona captura, és el fet que vora la meitat dels modes de joc estiga bloquejat i només es puguen aconseguir amb pagaments. Com a conseqüència de mostrar així els modes, es genera a l'usuari la sensació d'haver descarregat un producte a mitges, i on sols se li ofereixen les opcions menys divertides.

Una vegada assenyalats els errors comesos en la pantalla principal, és moment de passar a analitzar la part central de l'aplicació, el joc. Per a l'estudi de les fallades quan el joc està iniciat, s'ha escollit el mode *PreFiesta*. En aquest mode, les preguntes es van succeint al polsar el botó que apareix davall del text i es pot veure dos exemples a la figura [2.2.](#page-14-2) Al fixar-se en la imatge, es important destacar que els botons tenen una funció clara i definida, i el text es fàcil de llegir. La lletra es gran i tot i ser de color blanc, no contrasta amb el fons generant molèstia visual. La única fallada que es pot extraure de la pantalla de joc és la monotonia. La pantalla es manté indiferent front al canvi de pregunta, és a dir, no es veuen canvis de colors, de tamany o de font de lletra al extraure una nova pregunta. No importa el tema o la ïntensitat"de la pregunta, la pantalla no canvia. Per consegüent, el joc corre el risc de tornar-se avorrit ràpidament, ja que pot ser que l'usuari es farte de veure constantment la mateixa pantalla al cap de unes quantes preguntes.

Per a concloure l'anàl·lisi de *Drink Extreme*, cal destacar que l'aplicació no dona cap tipus de avís sobre el missatges relacionats amb alcohol, sexe, etc ni tampoc ofereix la

<span id="page-14-2"></span>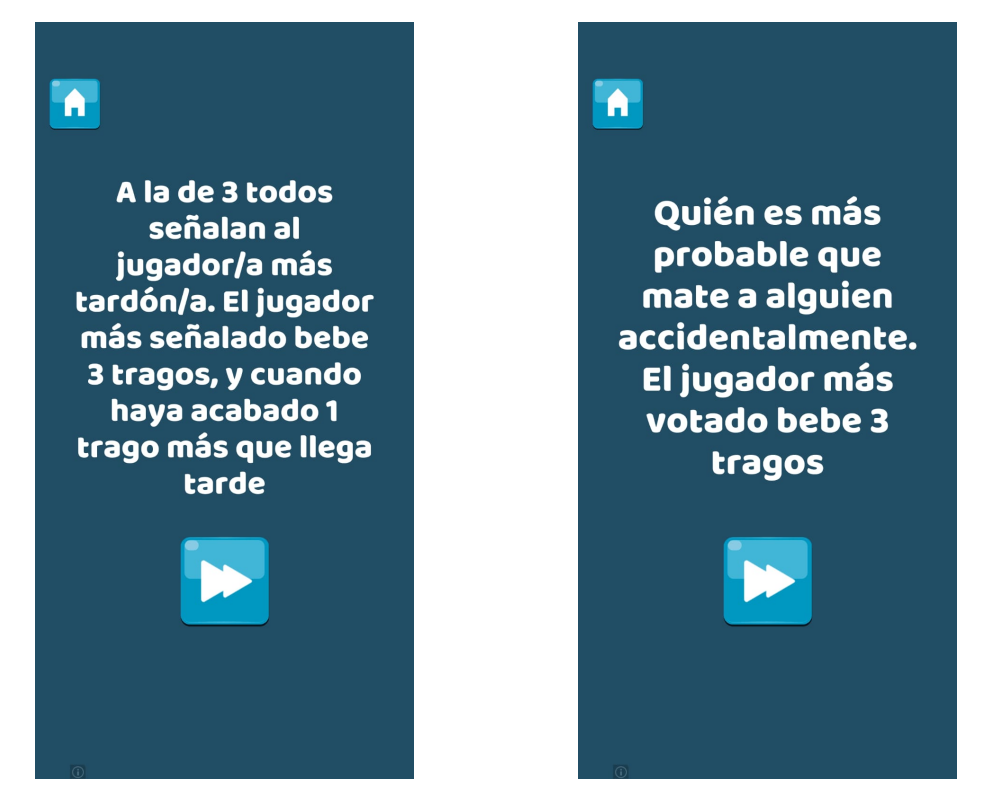

**Figura 2.2:** Pantalla de joc de l'app *Drink Extreme* mode *PreFiesta*, dos de les preguntes que eixen quan es polsa el botó.

opció de desactivar-los. En resum, les fallades més importants trobades a aquesta app per a festes i reunions fan referència tant al bloqueig i rigidesa dels modes de joc com a la uniformitat del joc durant el seu transcurs.

## <span id="page-14-0"></span>2.2 Anàlisi del problema

Amb la intenció de detectar els errors que provoquen una reacció adversa o de fatiga en l'usuari, es va crear una enquesta  $^2$  $^2$  on els voluntaris havien de respondre basant-se en la seua experiència jugant jocs per a festes. Fins a un total de 225 voluntaris van respondre a l'enquesta proposada, dels quals 216 (al voltant d'un 95%) va admetre haver jugat en almenys una ocasió a una aplicació de proves per a festes.

### <span id="page-14-1"></span>**2.2.1. Aspectes negatius previs al joc**

En primer lloc, es va centrar l'atenció en quins criteris seguien els usuaris per a seleccionar una app abans que altres similars. Amb aquest fi, es demanava als enquestats que seleccionaren els motius que provocaven que, a l'hora de jugar, no elegiren una app enfront d'una altra, és a dir, quins aspectes negatius generaven el rebuig necessari com per a descartar una app sense haver-la provada. A aquesta pregunta, els enquestats podien marcar més d'una opció, de forma que es pot obtindre un resultat més clar de tots els incovenients inicials que es poden trobar en una aplicació per a jocs i festes. Les opcions proposades van des de la idea de negoci feta entorn a l'app fins a problemes de disseny de les dinàmiques o fallades visuals.

<span id="page-14-3"></span><sup>2</sup><https://forms.gle/Zi2S9LimUrBBHqZaA>

<span id="page-15-0"></span>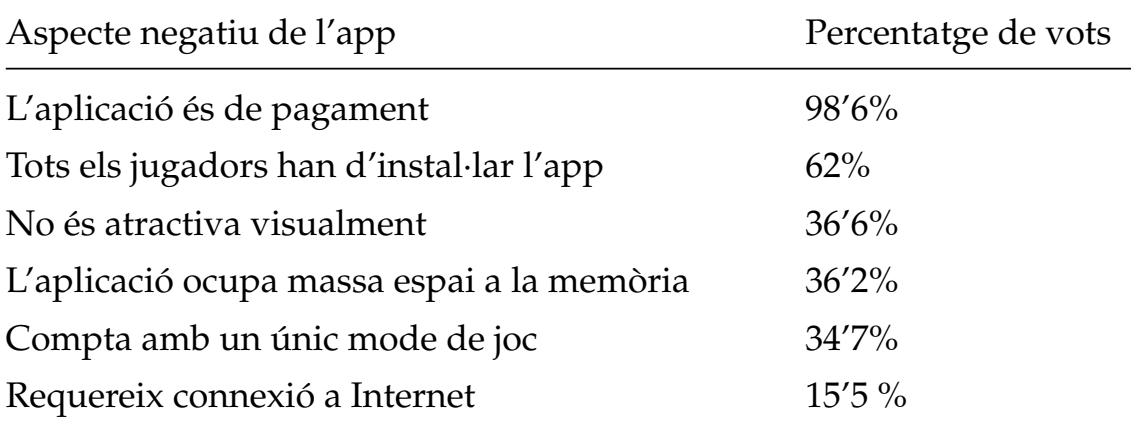

**Taula 2.1:** Resum de les opcions més votades pels usuaris a l'hora d'escollir quines característiques d'una app de preguntes per a festes prefereixen evitar. Només s'han inclòs les opcions que han rebut més d'un 5% dels vots.

Com es pot observar a la taula [2.1,](#page-15-0) el que més rebuig genera en els usuaris que estan buscant una aplicació per a jugar és el fet que l'app en qüestió no siga gratuïta. Tot i que una app resultava molt atractiva, quasi el 100% dels enquestats buscaria una altra que fora gratuïta en cas que la primera sí que tinguera algun cost. Encara que l'idea inicial per a aquest projecte no implicava fer l'app de pagament, les dades obtingudes dels usuaris reforça encara més aquesta convicció.

Fixant-se en la taula [2.1,](#page-15-0) també es veu com el segon aspecte menys preferit amb poc més d'un 60% dels vots, és aquell referit a la necessitat d'instal·lar l'app per part de tots els usuaris. Aquesta característica present a moltes aplicacions per a festes, mostra uns quants inconvenients que fa que sense dubte haja de ser rebutjada. En primer lloc, es troba la incomoditat que suposa que tothom estiga a la vegada pendent del mòbil. Amb tot el món prestant atenció al telèfon, la conversació tendeix estancar-se i es redueix als moment en que el joc escollit la requerisca. En un joc on es vol fomentar el diàleg entre persones és convenient evitar aquestes pràctiques. A més a més, si tots els jugadors han de tindrer-la instal·lada es presenten dos possibles escenaris: o bé tots la tenen instal·lada prèviament, o bé han d'instal·lar-la en el moment de jugar. La primera opció no és gens comú, ja que la majoria de jugadors es desfan de l'app al cap de diversos dies sense jugar, així que ens queda enfrontar-nos a la segona opció, que tots els usuaris l'instal·len al moment de jugar. Aquesta alternativa requereix, no sòls que tinguen el mòbil amb ells, sinó que a més tots disposen d'una bona connexió a internet i d'espai d'emmagatzematge suficient com perquè càpia l'app. Malgrat que és estrany hui en dia trobar una persona menor de 60 anys que no porte el telèfon sempre damunt, sí que pot ocórrer de manera ocasional. A més, és relativament comú jugar a jocs com aquest en viatges amb amics o a festes fora de casa, de manera que potser no es compte amb una bona connexió siga de dades mòvils o per Wi-Fi. Considerant tots els motius nomenats prèviament i seguint també amb l'idea original de l'aplicació, s'evadiran les idees de disseny que requerisquen a tots els jugadors instal·lar l'aplicació.

Finalment, es troben 4 opcions que no han aplegat a ser escollides ni per un de cada dos enquestats. Aquestes opcions menys votades son: La necessitat d'afegir noms per a cada jugador, El joc és massa curt, No entenc com funciona i El joc no està en un idioma que parle. Si bé, es va a treballar per tractar d'evitar-les no se les donarà tanta importància com poden tindre les nomenades anteriorment.

Pel que fa a l'apariènça estètica de l'app, es va a fer prou èmfasi en obtindre un resultats de qualitat, atés que una aplicació poc atractiva visualment o inclús poc intuïtiva genera més ràpidament en l'usuari una sensació d'aborriment o esgotament.

En relació amb comptar amb un únic mode de joc, és important invertir el temps i imaginació necessaris com per a obtindre una dinàmica que complemente o acompanye bé l'original, és a dir, que estiga relacionada però prou diferenciada.

Al capdavall, estan dos inconvenients que aparentment espenten en sentits contraris: *ocupa massa espai* i *requereix connexió a internet*. En primer lloc, és necessari traure a col·lació que cada vegada més, els telèfons mòbils disposen d'espai de sobra a la memòria, aleshores, encara que es va a treballar en reduir al mínim necessari el pes de l'app, tampoc va a ser prioritari. Per l'altra banda, en lo que es refereix a la connectivitat a Internet, es va a tractar d'evitar que siga imprescindible, ja que com hem mencionat abans, no sempre es pot disposar d'una connexió de qualitat.

#### <span id="page-16-0"></span>**2.2.2. Aspectes negatius del joc**

Seguint amb l'enquesta <sup>[3](#page-16-2)</sup>, els voluntaris van haver de respondre en relació a quines característiques provocaven que una vegada iniciat el joc decidiren deixar de jugar-lo per a canviar de activitat. A la taula [2.2](#page-16-1) es poden observar els aspectes negatius pitjor valorats pels usuaris.

<span id="page-16-1"></span>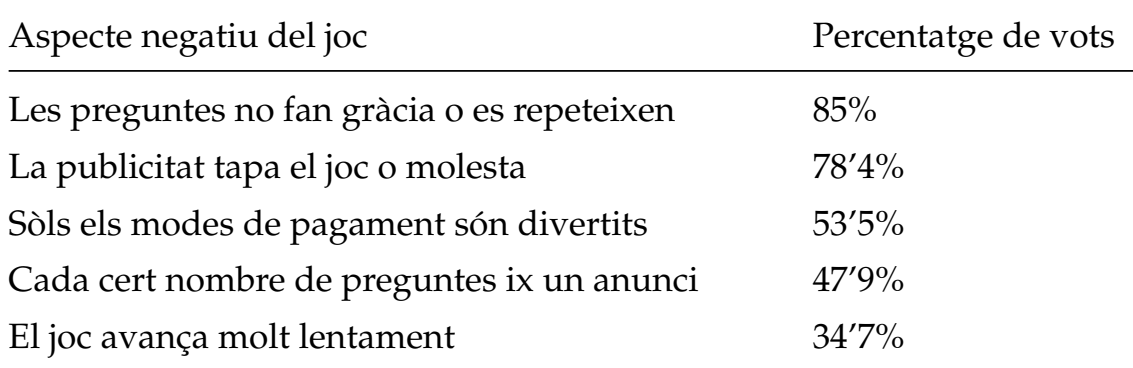

**Taula 2.2:** Resum de les opcions més votades pels usuaris al ser preguntats per quins aspectes negatius dels jocs provoquen prou rebuig com perquè deixen de jugar.

Analitzant les dades de la taula, es pot veure com l'aspecte pitjor valorat per part dels usuaris és que les preguntes apareguen més d'una vegada o que no siguen divertides. Encara que cal tindre en compte que l'humor és sempre una qualitat subjectiva, és cert que reduir el nombre de preguntes que tracten de ser gracioses pot ajudar a mitigar aquest apartat. No sols això, sinó que fer part del procès de decisió de les preguntes als usuaris de prova, farà que les preguntes que volen ser divertides i no ho aconsegueixen es reduïsca.

Quant a la repetició de preguntes, és un problema que pot desbaratar ràpidament l'experiència de joc, ja que trobar-se amb proves que ja han eixit abans pot generar la sensació que el joc no té molt més per a oferir.

<span id="page-16-2"></span>Observant la taula, es pot veure com hi ha tres respostes prou mal valorades que fan referència a formes d'obtindre beneficis. Molt a sovint, les apps gratuïtes incorporen publicitat amb l'objectiu de compensar les despeses generades pel desenvolupament. Aquesta publicitat tendeix a ser molt invasiva i sol empitjorar l'experiència de l'usuari. Contràriament, altres apps opten per no incloure publicitat però si incorporar modes de joc desbloquejables mitjançant pagaments. Com s'ha explicat a la secció 2.1, l'usuari casual al veure aquesta pràctica rep la inevitable sensació d'estar obtenint un producte incomplet. A més, veure modes inaccessibles provoca que valore pitjor el que ja té o desitge més el que no (síndrome de la peça faltant, Roes [2010\)](#page-60-0).

Finalment, es troba la desaprovació de vora un 35% dels enquestats cap a la baixa velocitat a la qual el joc es desenvolupa. Aquest problema ve moltes vegades de proves que requereixen massa temps per a explicar-les als altres jugadors o per a dur-les a terme. Considerant aquesta opinió, fer que el joc siga més dinàmic afavorirà la retenció dels usuaris a més de millorar la seua experiència.

Per a resumir, molts dels aspectes nomenats anteriorment acaben suposant un problema prou greu o moleste per a fer que finalitze l'ús de l'aplicació per a festes en qüestió. És per això, que va a ser necessari desenvolupar una app que, centrant-se en la usabilitat i l'experiència de l'usuari, aconseguisca evadir tots aquestos errors tan típics. En resum, es tracta d'una app que es puga utilitzar *offline*, gratuïta i sense contingut desbloquejable, que a més siga prou àgil per a mantindre la diversió sempre i que no requerisca d'estar baixada al mòbil de tots. Aquest pot ser un repte complicat de complir, però que, amb el temps i inventiva necessaris, segur que es pot realitzar.

## CAPÍTOL 3 Solució proposta

<span id="page-18-0"></span>A l'apartat 2.1 s'ha analitzat la situació dels jocs per a festes i reunions i, una vegada trobats quins són els apartats que més arruïnen l'experiència dels usuaris, es temps de començar a buscar possibles solucions que tallen de soca-rel aquests problemes fent de l'aplicació un producte més gaudible i amb una capacitat de retenció molt major.

Amb aquests fins, es va a crear *Slainte* (*brindis* en irlandés), que pretén resoldre tots els problemes ja nomenats a la vegada que ofereix una experiència divertida i dinàmica. Consegüentment, és moment de marcar unes pautes generals amb les quals iniciar el procés de desenvolupament.

Primerament, es començarà plantejant solucions als problemes més senzills de resoldre. Pel que fa a tots els aspectes negatius derivats de buscar un profit econòmic, no suposaran cap problema, ja que en cap cas la intenció del projecte és traure beneficis. Es per això que, al no incloure cap tipus de publicitat, no hi haurà anuncis interferint a la pantalla o parant el joc cada cert temps. També amb relació amb els aspectes econòmics, no es va a incorporar cap mode de joc desbloquejable mitjançant transaccions econòmiques, ja que, de nou, no es pretén obtindre cap rèdit amb aquesta aplicació.

Seguint amb el tema dels modes de joc, més de un terç dels enquestats prefereixen aplicacions que compten amb almenys dos modes de joc. Com s'ha explicat prèviament, incorporar més d'un mode de joc suposa un repte, debut a què els modes han de ser prou similars com per a mantindre la coherència però, a la vegada, prou diferents com perquè no es senta la mateixa dinàmica modificada lleument.

A sovint, els jocs de preguntes per a festes inclouen diferents modes separats clarament i seleccionables des del menú inicial. Encara que aquesta pràctica mostra els modes clarament i permet escollir el desitjat, implica un greu problema. La contrapart es que s'obté una experiència poc personalitzable i que no permet, entre altres, combinar modes o escollir-los tots al mateix temps (com per exemple, amb *Drink Extreme*). En aquestes apps, no és possible, per exemple, jugar a reptes a la vegada que es combinen amb el *Qué prefieres*[1](#page-18-1) . És per això que per a aquest projecte s'ha decidit crear una única pantalla de joc en la que de forma aleatòria van apareixent diferents modes de joc.

A l'iniciar la partida, l'usuari polsarà la pantalla on apareixerà una pregunta d'1 de 7 diferents modes. Cada vegada que polse la pantalla aquesta pregunta desapareixerà donant pas a una nova totalment aleatòria. Amb aquesta implementació i unes preguntes senzilles i directes, s'aconsegueix una dinàmica central de joc àgil i que es manté viva i fresca per més temps, evitant així estancar el joc en la monotonia i la lentitud. A més, cada pregunta és una combinació d'un tipus o mode i de 0 a 5 temes. Aquesta classificació fa possible personalitzar l'experiència de forma virtualment infinita.

<span id="page-18-1"></span><sup>1</sup><https://partyjoys.com/would-you-rather-game-instructions>

Abans d'iniciar el joc, els usuaris podran escollir entre jugar amb totes les categories i temes activats o elegir quins s'activen. D'aquesta manera, integrem fins a 6 modes de joc en una sola dinàmica, que a més permet a l'usuari descartar aquells que no desitge provar per a així quedar-se sols amb els que vulga.

Una vegada està definit com serà la dinàmica central és moment de trobar una implementació que permeta jugar sense connexió a internet i que evite la repetició de preguntes. Encara que l'opció d'emmagatzemar les preguntes en un servidor senzill reduïa l'espai ocupat per l'app, podia convertir una sessió de joc en una experiència frustrant en cas de no disposar de bona connexió, aquest motiu afegit a les opinions dels enquestats, fa que l'opció final implique guardar totes les preguntes de forma local, és a dir, integrades a l'app.

Totes les preguntes incloses en el joc seran depositades en una base de dades que es consultarà cada vegada que es requerisca una nova pregunta. Buscant evitar la repetició, la pregunta seleccionada serà extreta aleatòriament de l'inici de la taula, eliminada de la taula i després reinserida.

Addicionalment, amb la intenció de tornar l'experiència molt més personalitzable, es donarà a l'usuari la possibilitat de crear preguntes noves i afegir-les a la base de dades.

També en relació a les preguntes, és important aconseguir una manera de mostrar-les mitjançant la qual la successió preguntes no es torne repetitiva ni esgotant visualment. Per a obtindre aquests resultats, s'ha optat per assignar un color a cada tipus de pregunta, de forma que cada vegada que es mostre una nova, el color de fons de la pantalla variarà en funció del tipus que haja eixit. Addicionalment, quan el tipus de la pregunta siga *Pasa el móvil* un efecte de so (desactivable si l'usuari ho desitja) es reproduirà a més de ficar el text a majúscules i afegir-li l'animació de tremolar.

Per a concloure amb l'exposició de les funcionalitats que es volen implementar, és important nomenar que el desenvolupament de l'app es realitzarà en dos idiomes, de manera que el jugador puga escollir en tot moment si gaudeix del joc en castellà o en anglés.

## <span id="page-20-0"></span>CAPÍTOL 4 Especificació de requisits

Ara que ja s'han definit quines solucions adoptar per a resoldre els problemes trobats, és hora de definir com implementar-les. A l'hora de desenvolupar qualsevol *software* és essencial ser conscient de totes les funcions que el programa o aplicació en qüestió ha de dur a terme. Per això, a l'inici de tot procés de desenvolupament cal saber quins són els serveis que es van a requerir del *software* creat i quines són totes les limitacions derivades del seu funcionament. Per aquest motiu, i amb el fi de millorar el procés creatiu, s'ha realitzat un anàlisi de requisits de l'aplicació.

### <span id="page-20-1"></span>4.1 Anàlisi de requisits

L'anàlisi de requisits és podria definir com l'enumeració en llenguatge natural del conjunt de necessitats i restriccions que van a formar part d'un projecte de software. No consisteix a reunir els requisits o transcriure el que es vol fer, sinó que és un procés d'estudi, investigació i extracció (E.Wiegers [1999\)](#page-60-1). És important fer una distinció entre requisits funcionals i no funcionals. Quan es parla de requisits funcionals es fa referència a aquells que determinen quines funcions ha de realitzar el sistema. Per altra banda, els requisits no funcionals descriuen les característiques que el sistema ha de tindre i complir, és a dir, com ha de ser (Berzal Galiano [s. d.\)](#page-60-2).

Seguidament, es presenta la llista amb tots els requeriments que l'aplicació haurà de complir. Els requisits s'han obtingut després de la fase d'anàlisi documentada a la secció 2. Aquesta enumeració mostra primer els requisits funcionals i a continuació els no funcionals. Aquells requisits que formen part d'uns altres han sigut identats amb l'objectiu d'afavorir la comprensió per part del lector.

#### <span id="page-20-2"></span>**4.1.1. Requisits funcionals**

- 1. El sistema no ha de requerir connexió a Internet.
- 2. Ha de poder jugar-se amb un sol dispositiu.
- 3. El sistema ha de permetre jugar directament sense configurar res.
- 4. El sistema ha de permetre ficar noms per a cada jugador.
- 5. El sistema ha de permetre jugar sense ficar noms.
- 6. El sistema ha de permetre desactivar les preguntes relacionades amb beure.
- 7. El sistema ha de permetre escollir els temes i les categories de les preguntes que van a aparèixer a la partida.
- 8. El sistema ha de permetre esborrar provisionalment preguntes.
- 9. El sistema ha de permetre crear una nova pregunta, tant durant la partida com fora d'ella.
- 10. El sistema ha de permetre canviar la configuració en meitat de la partida.
- 11. El sistema ha de permetre triar l'idioma en què es mostrarà el joc, independentment de l'idioma del telèfon.
- 12. El sistema ha de permetre comprovar les preguntes que han sigut afegides.
- 13. El sistema ha de permetre eliminar provisionalment les preguntes que han sigut afegides.
- 14. El sistema ha de permetre veure les preguntes esborrades provisionalment.
- 15. El sistema ha de permetre esborrar definitivament les preguntes esborrades provisionalment.
- 16. El sistema ha de permetre restaurar les preguntes esborrades provisionalment.

#### <span id="page-21-0"></span>**4.1.2. Requisits no funcionals**

- 1. La interfície ha de mantindre uns colors vius i divertits.
- 2. La interfície cal que siga intuïtiva.
- 3. La interfície permetrà a l'usuari iniciar el joc de manera ràpida.
- 4. Avançar les preguntes es farà de forma senzilla.

## <span id="page-22-0"></span>CAPÍTOL 5 Disseny de la interfície gràfica

Després d'haver definit els requisits que ha de complir l'aplicació que va a ser creada, és necessari dur a terme un disseny de l'interfície gràfica del projecte. S'entén per disseny la planificació realitzada prèvia a l'inici de la implementació i que té com a objectiu marcar els procediments a seguir i els objectius a complir (**disseny**).

A l'hora de desenvolupar una aplicació mòbil, és de vital importància realitzar un disseny excel·lent de la interfície, ja que al cap i a la fi, va a ser la part que més en contacte va a estar amb els usuaris i per tant, on més efectes negatius sobre la seua impressió tindrà un error.

### <span id="page-22-1"></span>5.1 Criteris generals de disseny

En primer lloc, i abans de començar amb la descripció dels prototips per a les pantalles de l'aplicació, es va a procedir a comentar quins han sigut els patrons de disseny generals seguits per a la confecció de les vistes.

Així doncs, amb l'objectiu d'obtindre una sensació de coherència global, s'ha optat per escollir una paleta reduïda de colors que es va a anar repetint al llarg de totes les vistes de l'aplicació. Aquesta paleta de colors, ha sigut escollida buscant que els colors destaquen al ser col·locats junts, però sense arribar a provocar una molèstia visual a l'usuari. Consegüentment, es va escollir un color un poc més apagat i dos colors més vius, de forma que el contrast que es forma destaca el més viu sense provocar incomoditat. A la figura [5.1](#page-23-0) es troben els 3 colors escollits amb la seua corresponent codificació hexadecimal.

Pel que fa a la disposició en pantalla dels elements, s'han tractat de seguir els principis d'usabilitat definits per Jakob Nielsen<sup>[1](#page-22-2)</sup>, enginyer d'interfícies conegut pel desenvolupament dels anteriorment nomenats principis. En especial, la creació dels prototips s'ha basat principalment en el quart principi (Nielsen [1995\)](#page-60-3), que advoca per la consistència i els estàndards <sup>[2](#page-22-3)</sup>, el sisé, que afirma que resulta més fàcil per a l'usuari recordar una acció passada que descobrir una nova i el huité, que opta per un disseny minimalista i poc recarregat que evite incloure a la pantalla elements que puguen generar confusió en l'usuari.

Primerament, amb la intenció de seguir el quart principi, que proposa mantindre els estàndards de la plataforma en la major mesura possible, s'ha optat per representar la navegació a l'aplicació d'esquerra a dreta, és a dir, a l'avançar pels menús, l'usuari ho percebrà com desplaçar-se a la dreta, ja que les transicions així ho mostraran i els botons

<span id="page-22-3"></span><span id="page-22-2"></span><sup>1</sup>[https://es.wikipedia.org/wiki/Jakob\\_Nielsen](https://es.wikipedia.org/wiki/Jakob_Nielsen)

<sup>2</sup><https://profile.es/blog/los-10-principios-de-usabilidad-web-de-jakob-nielsen/>

<span id="page-23-0"></span>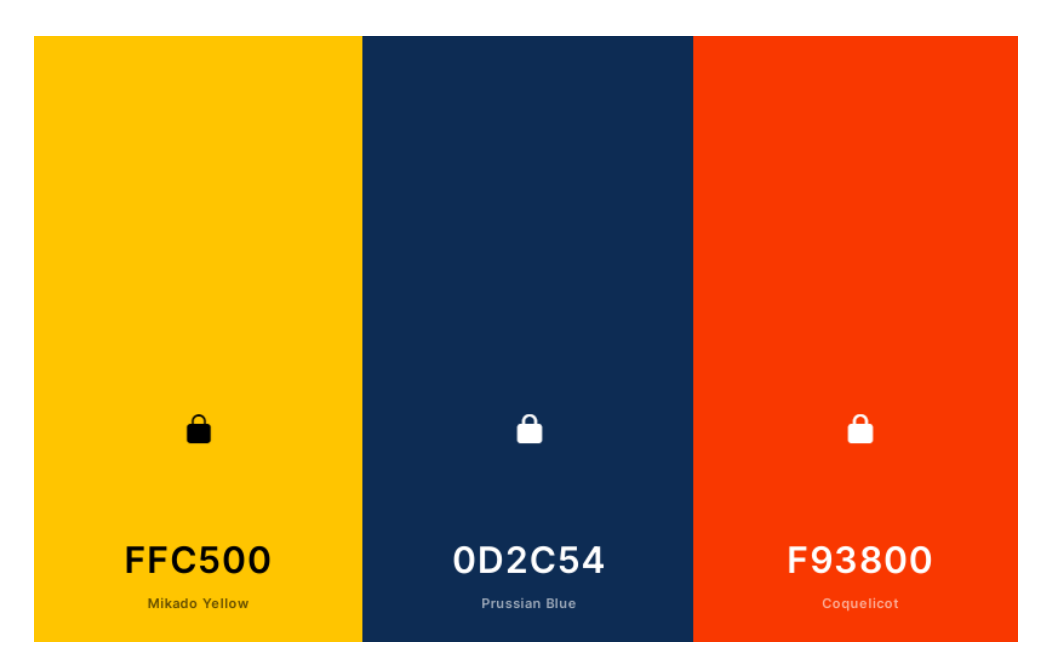

**Figura 5.1:** Paleta de colors escollida.

que facen aquestes accions estaran situats a la part dreta de la pantalla. Per altra banda, tots els botons encarregats de desfer accions o tornar a menús anteriors, es trobaran situats a la part esquerra de la pantalla, on donaran a l'usuari la sensació d'estar retrocedint, tal i com es representa a la figura [5.2](#page-24-0)

Addicionalment, per a evitar generar en l'usuari la sensació de desconcert a l'hora de navegar pels menús, l'elecció de les icones també es correspon a les marcades pels estàndards de la plataforma, escollint la icona d'un poal de fem per a esborrar o d'una roda dentada per a la configuració. A la figura [5.3](#page-24-1) es mostra un conjunt d'icones incloses a l'aplicació seguit aquest mateix criteri.

Pel que fa al sisé principi, que advoca per fer que l'usuari recorde en lloc que haja d'endevinar com funciona la interfície, s'ha decidit mantindre els elements que realitzen funcions similars al mateix lloc al llarg de les distintes pantalles. Amb la intenció d'esclarir aquest punt, és convenient veure-ho amb un exemple. El botó d'obrir la configuració a la pantalla inicial es trobarà a la part inferior dreta, així doncs, a la pantalla de joc el botó encarregat d'aquesta mateixa funció es trobarà també al cantó inferior dret. Un altre exemple present al llarg de l'aplicació, és el botó de tornar a la pantalla anterior, sempre situat al cantó superior esquerre, de manera que l'usuari no ha de buscar-lo, estarà sempre al mateix lloc. A la figura [5.4,](#page-25-2) es pot veure un exemple de com el botó de opcions es troba al meteix lloc en les distintes pantalles.

Per últim, la incorporació del huité principi d'usabilitat, que defén la simplicitat i el minimalisme, s'ha fet mitjançant una confecció molt acurada de les interfícies. Així doncs, tant la pantalla de joc com els menús de configuració, conte només els elements indispensables perquè l'usuari puga fer un ús eficient d'ells. Malgrat que algunes vistes contindran instruccions, aquestes es poden amagar i estan reduïdes al mínim, de manera que no poden confondre l'usuari. Per això, la pantalla del joc, per exemple, conté només la pregunta i els controls més bàsics. Encara així, si l'usuari ho desitja, pot obrir el calaix de configuració, que conté controls més avançats però desenvolupats amb la mateixa idea minimalista, mostrar a l'usuari només l'essencial.

<span id="page-24-0"></span>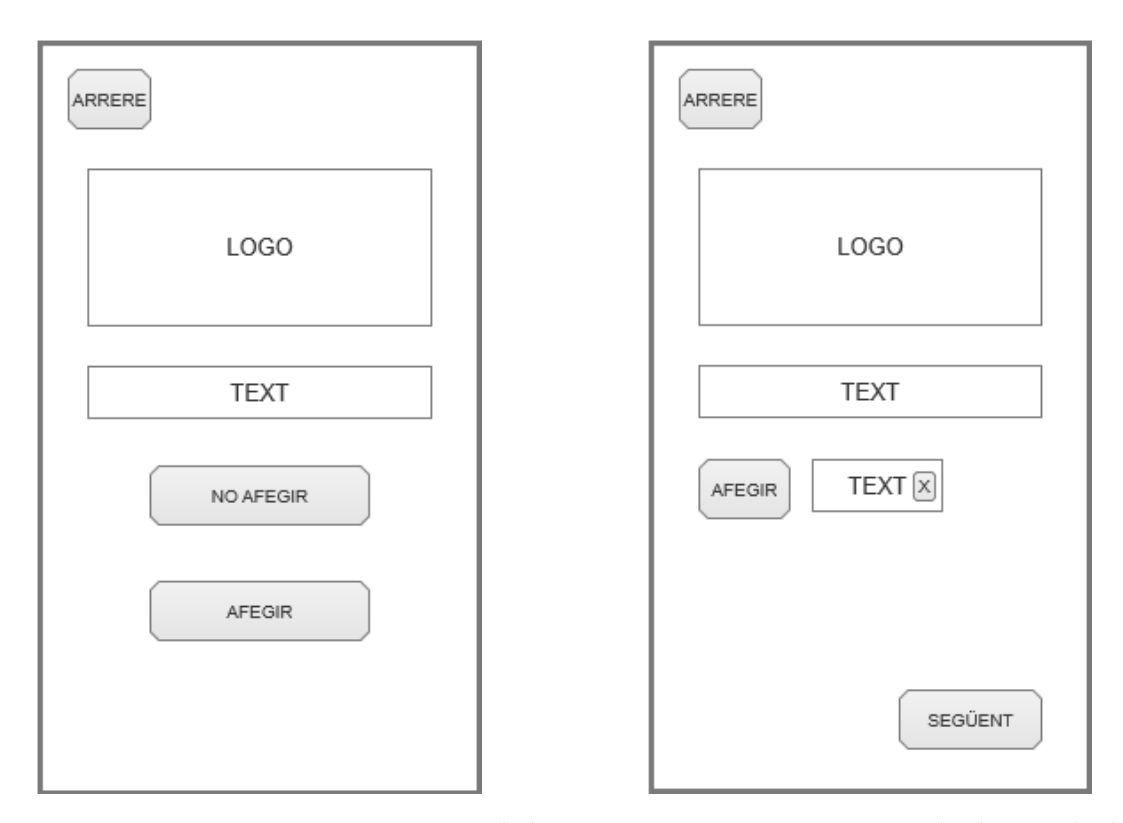

<span id="page-24-1"></span>**Figura 5.2:** Prototips on es mostra com els botons per a avançar es situen a la dreta i els de retrocedir a l'esquerra.

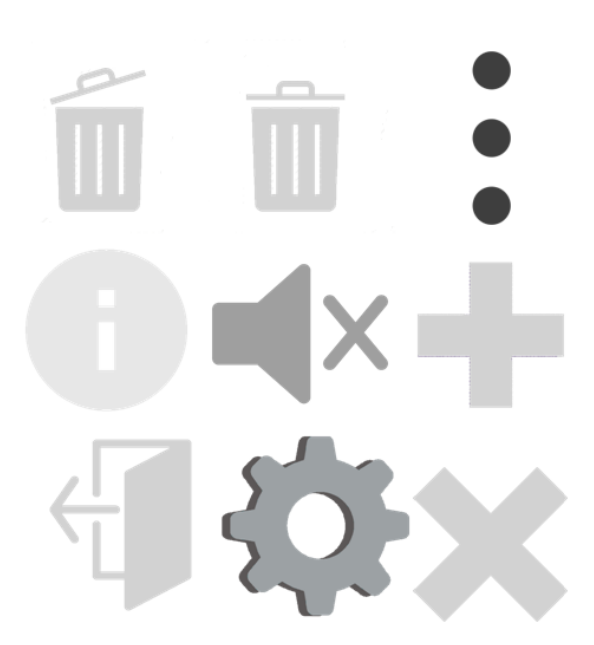

**Figura 5.3:** Captura de diverses de les icones de l'app que segueixen els estàndards de la plataforma.

<span id="page-25-2"></span>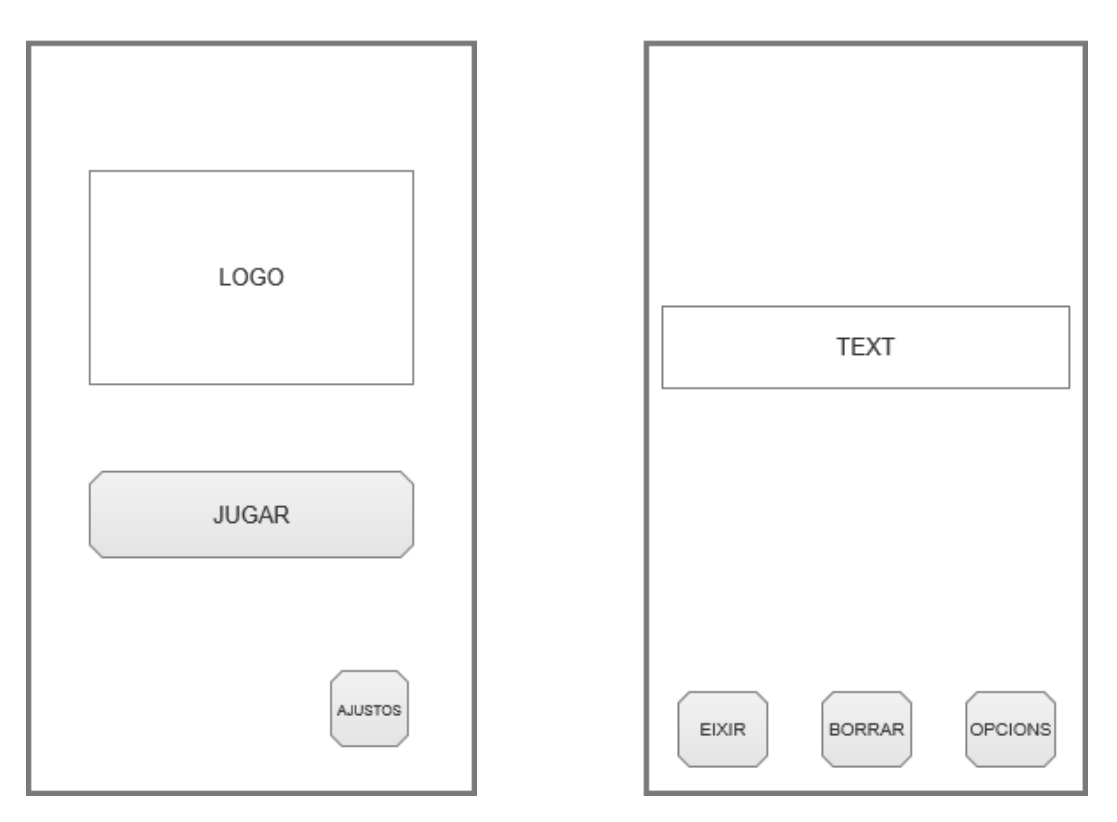

**Figura 5.4:** A les pantalles principal i de joc, el botó d'opcions es troba situat al mateix lloc.

### <span id="page-25-0"></span>5.2 Pantalles de l'aplicació

Una vegada han sigut explicats els criteris generals seguits per a la creació de les vistes de l'aplicació, és moment de veure aquestes concepcions teòriques aplicades als prototips de les vistes. Per a aquesta explicació, s'han escollit només una part de tots els prototips, ja que diverses pantalles són molt similars les unes a les altres. D'aquesta manera, els prototips mostrats contenen algunes parts clau del disseny de la interfície, així com casos per als principis d'usabilitat nomenats abans.

Abans d'iniciar l'explicació de les distintes pantalles de l'app, es presenta a la figura [5.5](#page-26-0) el diagrama que mostra com es desenvoluparia la navegació entre vistes dins de l'aplicació. Amb l'objectiu de facilitar la compressió dels distints mòduls, s'ha afegit colors a cada vista i la seua correspondència.

#### <span id="page-25-1"></span>**5.2.1. Pantalla inicial**

En primer lloc, la pantalla inicial de l'app, representada a la figura [5.6](#page-26-1) constarà de dos botons i una imatge, que serà el logotip i icona de l'aplicació. El botó situat al cantó inferior dret obrirà el menú de configuració i està pensat que tinga una icona relacionada amb aquest fi i comú seguint els estàndards, com pot ser una roda dentada o alguna ferramenta. Per altra banda, el botó central i més gran iniciarà el joc. La intenció d'aquest disseny "minimalista", que es manté en tota l'app, és permetre a l'usuari menejar-se al seu antull per l'app sense cap classe de complicació, evitant la necessitat d'explicacions i fent totes les accions les més intuïtives possibles.

Quan l'usuari pressione el botó principal, apareixerà sempre un diàleg on es recomana als jugadors fer un ús responsable de qualsevol substància que vagen a prendre. En aquest diàleg, l'usuari podrà acceptar fer-se responsable de qualsevol conseqüència que

<span id="page-26-0"></span>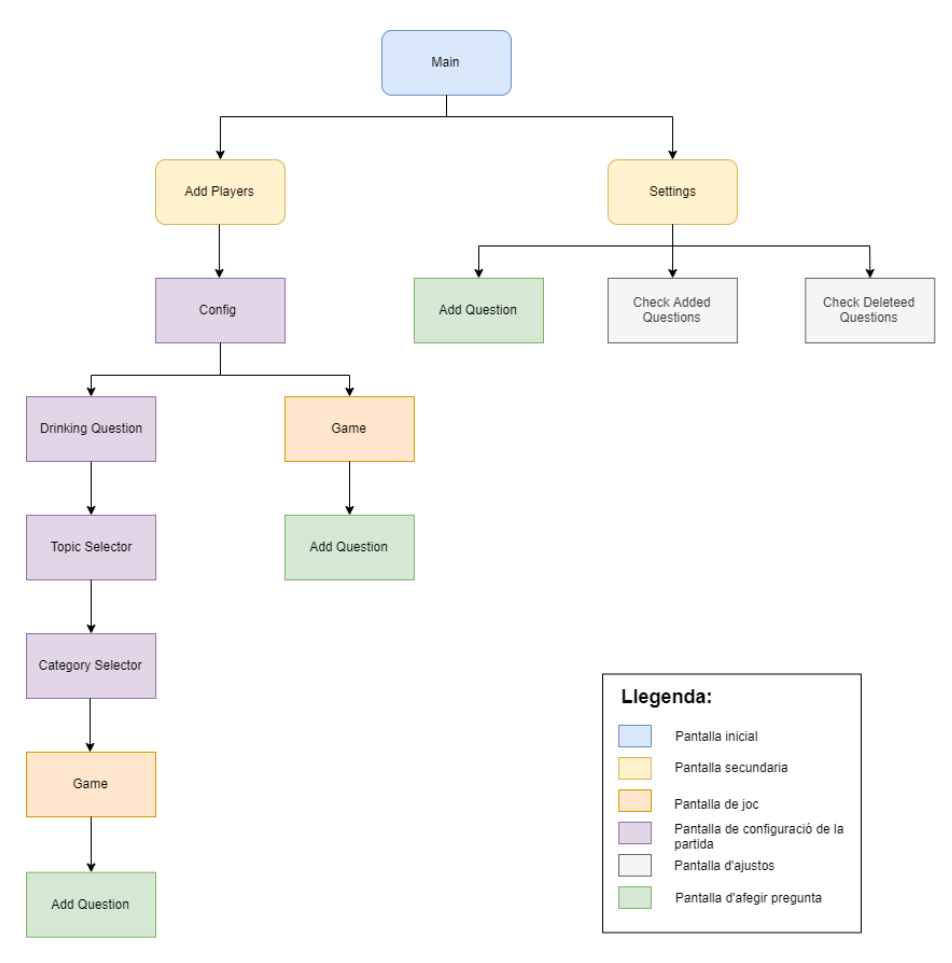

<span id="page-26-1"></span>**Figura 5.5:** Diagrama de navegació de l'aplicació.

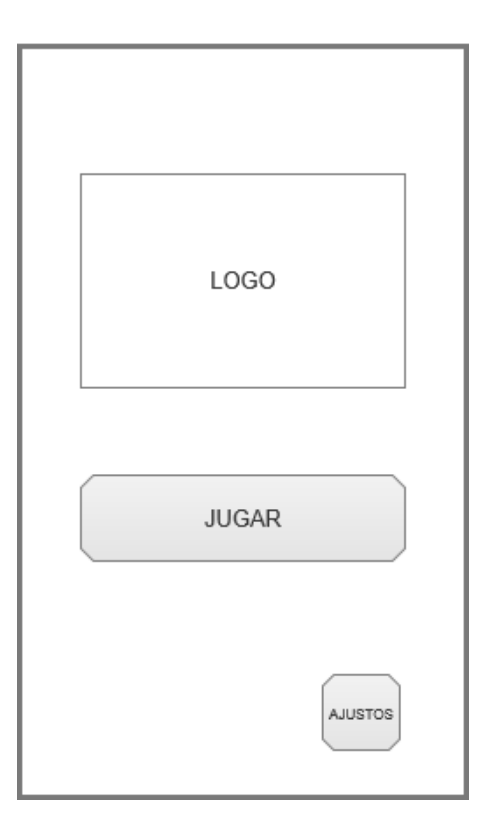

**Figura 5.6:** Pantalla del menú inicial.

<span id="page-27-1"></span>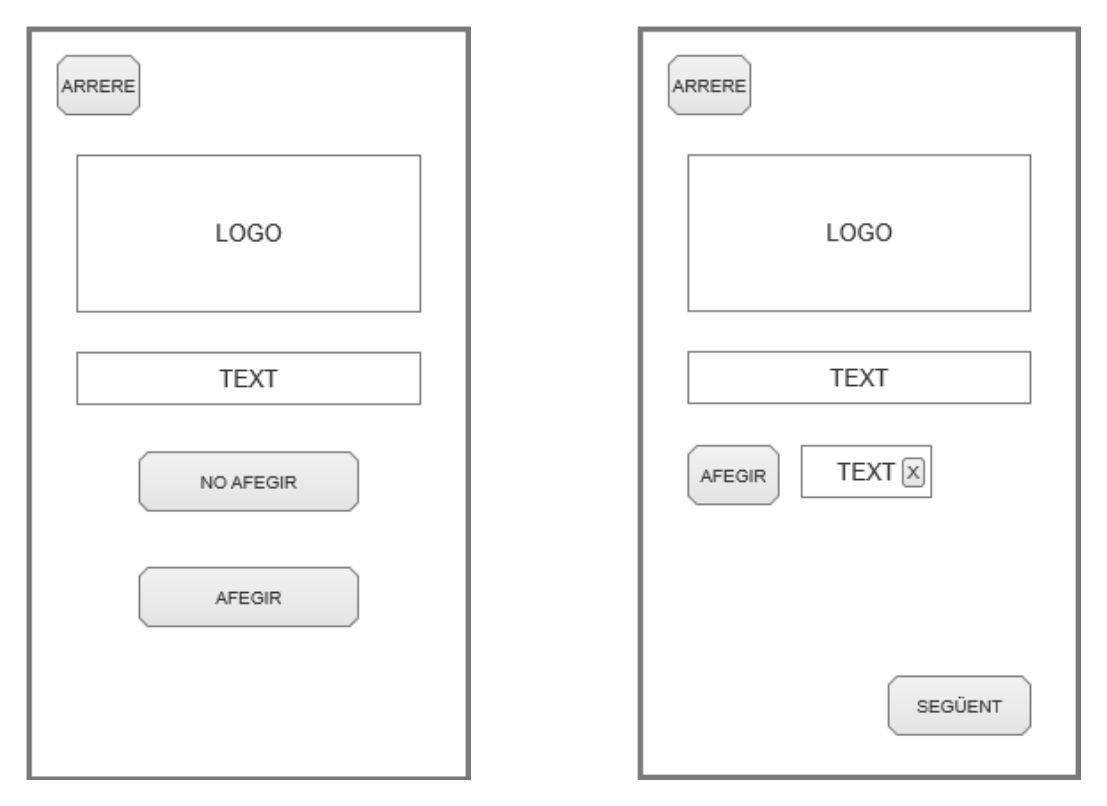

**Figura 5.7:** Pantalla d'afegir jugadors. A l'esquerra la pantalla res més obrir-se, a la dreta amb la llista visible una vegada l'usuari ha decidit afegir jugadors.

tinga l'ús de l'app i així avançar al següent menú. Si pel contrari, no accepten aquesta responsabilitat, el joc es tancarà.

#### <span id="page-27-0"></span>**5.2.2. Pantalla Add Players**

En cas que l'usuari haja acceptat la responsabilitat de les seues futures accions, es passarà a la següent pantalla. Aquesta pantalla, és la primera capa de personalització que ofereix l'aplicació, i en ella es dona a l'usuari l'opció d'afegir o no noms al joc. A l'afegir noms, s'aconsegueix una experiència més personalitzada, mentre que al rebutjar fer-ho es pot iniciar el joc més ràpidament i sense perdre la dinàmica.

Com es veu a la primera imatge de la figura [5.7,](#page-27-1) aquest menú constarà de la icona de l'app i dos botons addicionals. El primer d'ells, continuarà a la següent pantalla sense afegir cap nom. Per altra banda, el segon farà visible la llista de noms (inicialment buida) i afegirà un nou element buit, que l'usuari podrà polsar per a escriure el nom. Polsar aquest botó, també provocarà que el botó d'afegir més noms, que es troba a l'interior de la llista, es faça visible. La llista i els elements que la componen es troben representats de forma preliminar a la segona imatge de la figura [5.7.](#page-27-1)

Cada element de la llista consta d'un camp de text on es pot escriure el nom i d'un botó. Aquest botó té dues funcions, si s'està editant el nom de la llista el guarda, mentre que si no s'està editant, esborra aquest element i el nom que conté.

Addicionalment, a la part inferior de la pantalla s'inclou un botó de continuar, que guarda tots els noms afegits a la llista i avança cap a la següent pantalla de personalització.

<span id="page-28-2"></span>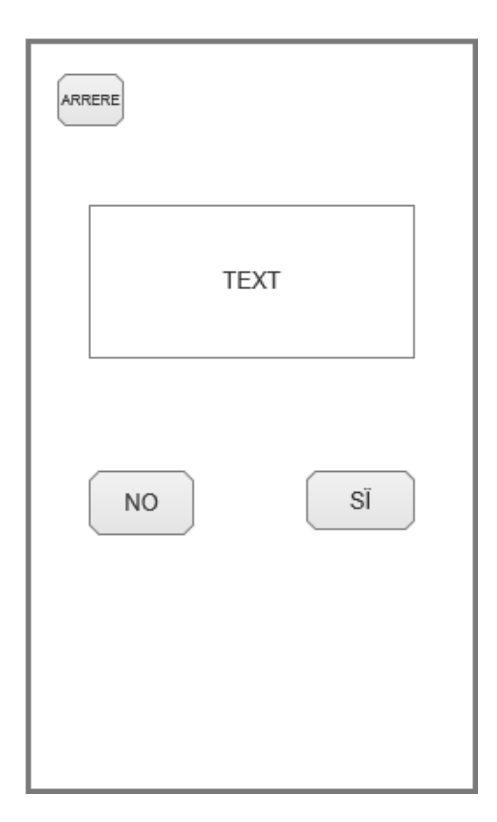

**Figura 5.8:** Pantalla d'activació/desactivació de la temàtica de beure.

#### <span id="page-28-0"></span>**5.2.3. Pantalla Drinking Question**

Més endavant, si l'usuari s'ha decidit per accedir al menú de configuracions, el primer que trobarà serà la pantalla on pot configurar la presència de preguntes amb relació amb beure. La pantalla, que serà dissenyada seguint el patró de la figura [5.8,](#page-28-2) constarà d'una caixa de text amb la pregunta formulada i dos botons, un per a activar les preguntes amb temàtica de beure i altre per a desactivar-les. Amb la intenció de seguir el quart principi d'usabilitat, explicat anteriorment, s'han col·locat les opcions de manera que l'opció "positiva"es troba a la dreta, seguint el corrent natural que estableix avançar com el moviment d'anar des de l'esquerra cap a la dreta. De la mateixa manera, el botó que conté l'opció "negativa", s'ha situat a l'esquerra.

Encara que l'opció escollida per l'usuari si es guarda, a l'hora d'avançar de pantalla, aquesta decisió no canvia l'aparença del menú que es mostra a continuació.

#### <span id="page-28-1"></span>**5.2.4. Pantalles per a escollir temes i categories**

Una vegada l'usuari ha escollit una opció, apareixerà la interfície per a seleccionar que temes activar. Aquesta interfície, dibuixada a la figura [5.9,](#page-29-1) consta de 6 botons, un per a cada tema i un per a avançar de pantalla. Addicionalment, s'ha afegit un botó d'informació a la part superior dreta. Al polsar-lo, aquest botó fa aparéixer les caixes de text amb les descripcions de cada tema i unes instruccions bàsiques de com emprar el menú. El canvi d'estat al polsar el controlador de la informació es pot visualitzar a la figura [5.9.](#page-29-1) Els botons han sigut disposats en una graella, ja que aquestes ofereixen la possibilitat de veure tota la informació i totes les opcions d'una sola ullada. D'aquesta manera, l'usuari podrà saber des del primer moment quines possibilitats té, cosa que redueix el risc al fet que no marque alguna opció com a conseqüència de no haver-la vist.

<span id="page-29-1"></span>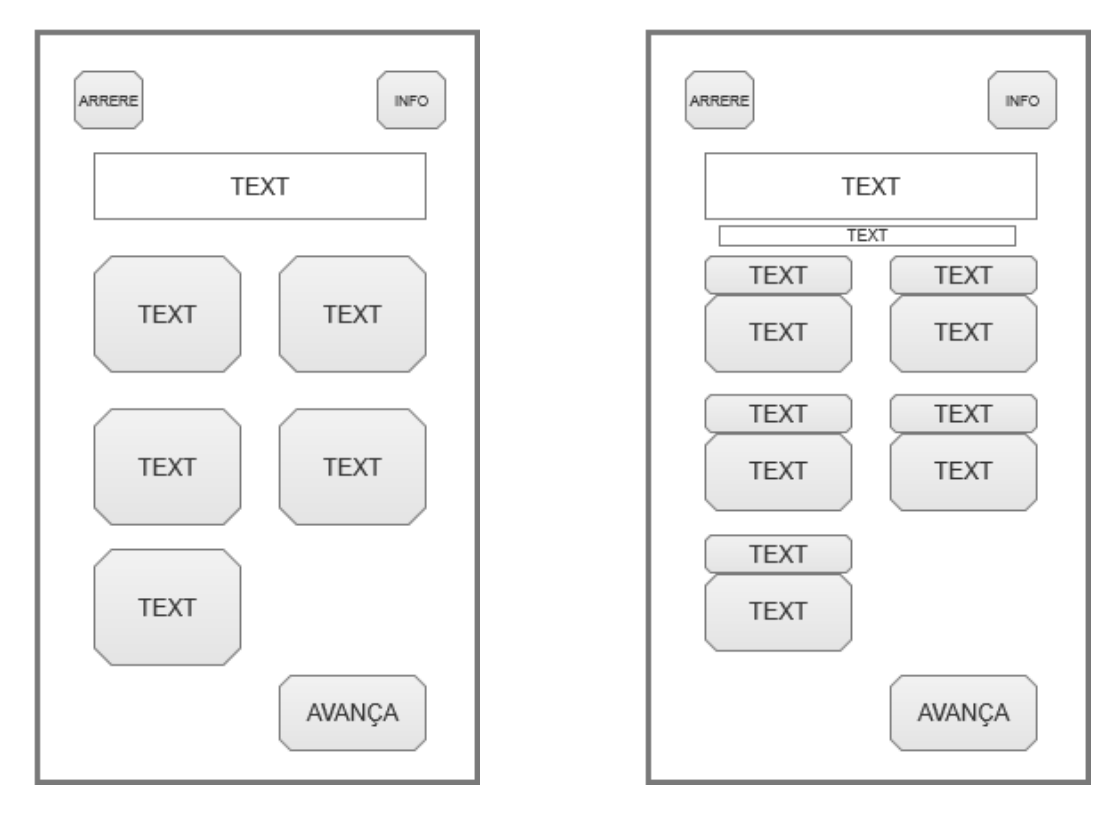

**Figura 5.9:** Pantalles de selecció de temes i categories. A l'esquerra amb la informació oculta, a la dreta amb la informació visible.

Al polsar el botó d'avançar pantalla, es guarda la selecció de l'usuari i aleshores s'obri la interfície per a seleccionar les categories de pregunta que estaran activades. La disposició d'elements en aquest menú és idèntica a l'anterior, per tant, aquesta pantalla també ve representada a la figura [5.9.](#page-29-1)

#### <span id="page-29-0"></span>**5.2.5. Pantalla de joc**

Seguidament, quan l'usuari decidisca continuar des de la pantalla de selecció de categories, serà quan el joc s'inicie amb la configuració determinada per l'usuari. La interfície de la pantalla del joc, descrita en la imatge de l'esquerra de la figura [5.10,](#page-30-1) constarà d'un quadre de text que ocuparà tota la pantalla. Aquest quadre de text contindrà la pregunta que estiga activa. A més a més, amb la intenció de fer més senzilla la interfície, l'usuari podrà tocar en el quadre per a canviar la pregunta, aconseguint així complir un dels requisits funcionals proposats, concretament el nombr[enombre 3.](#page-20-2) Al fer-ho, el quadre de text variarà de color el seu fons al determinat pel tipus de pregunta. En la mateixa pantalla del joc, es poden trobar 3 botons a la part inferior. El de més a l'esquerra, serveix per a tornar a la pantalla inicial. Ha sigut col·locat en eixa posició seguint els principis d'usabilitat<sup>[3](#page-29-2)</sup>, és a dir, seguint l'estàndard occidental que contempla retrocedir com un moviment cap a l'esquerra i avançar com un cap a la dreta.

Pel que respecta al botó central, té la funció d'esborrar provisionalment la pregunta que s'està mostrant i carregar una nova, complint així amb [el requisit funcional núm.](#page-20-2) [9.](#page-20-2) Per últim, el botó de més a la dreta obri el calaix que conté el menú d'opcions, que permetran a l'usuari personalitzar la seua partida sense la necessitat d'iniciar una nova.

El menú de dins de la partida, està representat com a prototip a la segona imatge de la figura [5.10,](#page-30-1) i es desplega quan l'usuari polsa el botó de la ferramenta i s'amaga quan

<span id="page-29-2"></span> $^3$ <https://profile.es/blog/los-10-principios-de-usabilidad-web-de-jakob-nielsen/>

<span id="page-30-1"></span>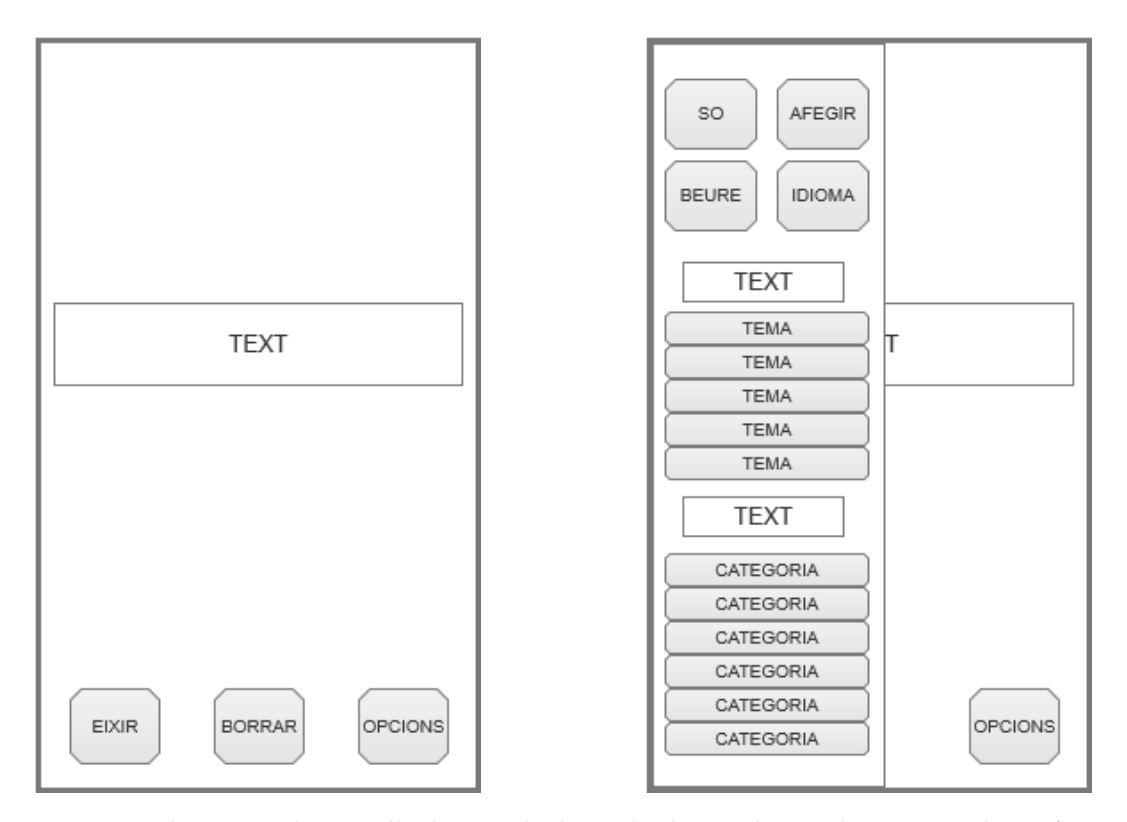

**Figura 5.10:** A l'esquerra la pantalla de joc, a la dreta el calaix amb totes les opcions de configuració dins de la partida.

es polsa o bé el mateix botó o bé la pantalla. El botó per a la configuració s'ha situat a la mateixa posició que al menú inicial, seguint aixina el sisé principi d'usabilitat, que afirma que és més senzill per a l'usuari recordar que aprendre alguna cosa de nou. Aquest menú consta d'un botó per a activar/desactivar cada un dels temes i categories que pot tindre una pregunta. A més a més, inclou botons per a canviar l'idioma i activar/desactivar tant les pregunte de beure com el so. Per últim, també es troba un botó que de ser pressionat, redirigeix directament a la pantalla d'afegir pregunta.

Ara que ja ha sigut analitzada tota la seqüència d'interfícies que condueix a l'usuari fins a la pantalla de joc, és el moment de prestar atenció als menús que permetran a l'usuari personalitzar la seua experiència a l'aplicació.

#### <span id="page-30-0"></span>**5.2.6. Pantalla Add Question**

A aquesta opció de personalització, l'usuari accedirà a la pantalla d'addició de preguntes. Aquesta interfície ha de contindre a simple vista totes les eines que l'usuari necessita per a poder afegir la pregunta, de manera que el procés siga una experiència ràpida i gens frustrant. Amb aquest objectiu en ment, s'ha desenvolupat una disposició d'elements que deixa clar a l'usuari com és la seqüència d'accions per a crear i afegir una pregunta. Per a obtindre aquesta claredat, s'han disposat els elements seguint una línia imaginària vertical, de forma que la primera acció es troba a la part superior i l'última a la part inferior. La figura [5.11](#page-31-0) representa el prototip pensat per a aquesta pàgina.

Al prototip [5.11,](#page-31-0) es pot veure el quadre de text destinat a contindre la pregunta en primer lloc. Amb aquesta idea de disseny, es dona a entendre a l'usuari que aquest camp és el primer que s'ha d'omplir i per tant el principal. Cal destacar, que es veuen dos camps perquè algunes categories de pregunta requereixen ficar tant la pregunta com el subjecte que la farà. Aquelles categories on no es requerisca el camp de text per al subjecte de

<span id="page-31-0"></span>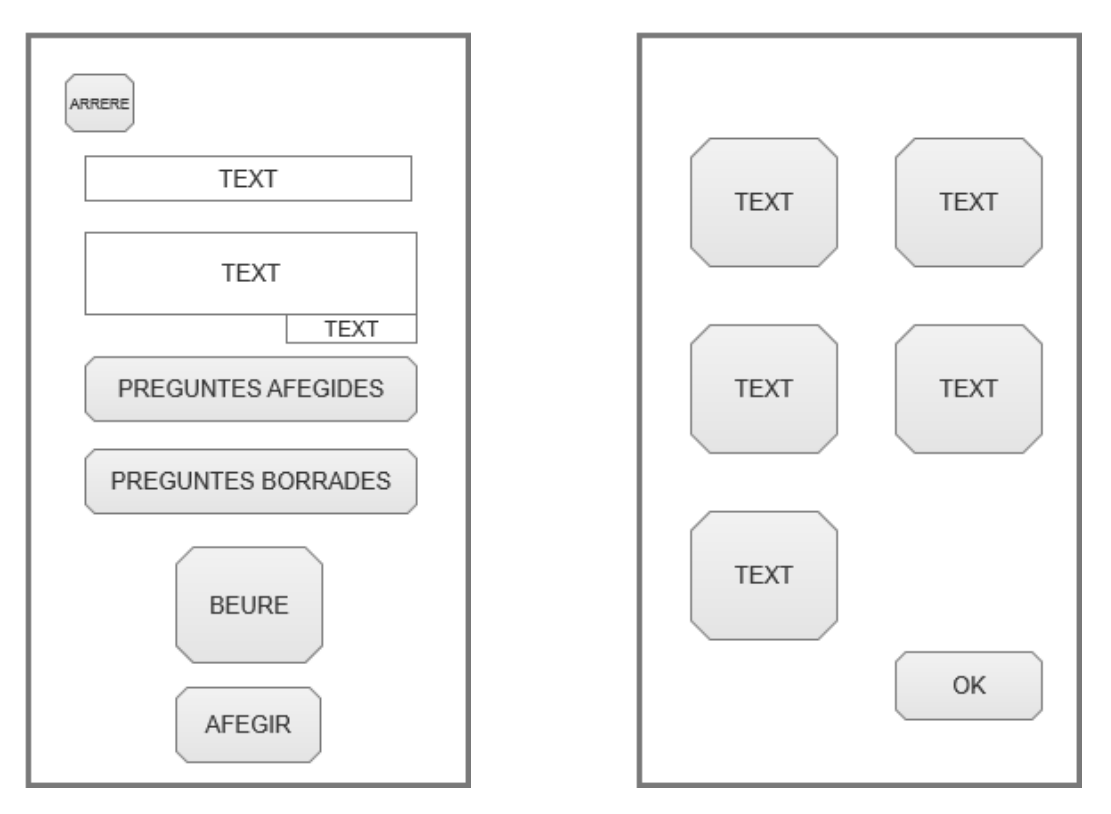

**Figura 5.11:** Pantalla d'afegir pregunta i el diàleg per a la selecció de temes i categories.

la prova, mostraran tan sols un quadre de text de tamany més gran. Seguidament, a la part inferior de la caixa de text, es pot veure un nou quadre de text amb un tamany més reduït. La finalitat de l'últim quadre de text és contindre el comptador amb els caràcters restants que té l'usuari. Gràcies a aquest quadre de text, l'usuari serà conscient de quant més pot escriure a l'hora de crear la pregunta i per tant no es quedarà sense caràcters de sobte, complint així amb el quint principi d'usabilitat (Nielsen [1995\)](#page-60-3)<sup>[4](#page-31-1)</sup>, que advoca per avisar a l'usuari que està cometent un error abans que la faça, en lloc de notificar-li-ho una vegada l'ha comés (Beatriz Allas [2017\)](#page-60-4).

Seguint amb la figura [5.11,](#page-31-0) es troben dos botons allargats que seran els que l'usuari haurà de polsar per a desplegar els diàlegs per a la selecció de temes i tipus (representats a la figura [5.11.](#page-31-0) Com es pot veure a la figura [5.11,](#page-31-0) els diàlegs, que presenten un disseny quasi idèntic estan formats per una graella de botons, un per a cada tema o tipus de pregunta. A la part inferior, es troba el botó que guarda la selecció i tanca el diàleg.

Tornant a la pantalla d'afegir pregunta, es troba el botó quadrat situat davall dels dos anteriors. Aquest botó permet a l'usuari indicar si la seua pregunta està relacionada amb beure o no. Al polsar el botó, aquest canviarà d'imatge per a representar el seu estat actual. Per últim, tenim el botó d'afegir pregunta. Al polsar aquest botó, si hi ha cap cosa que l'usuari no ha omplit, se li avisarà a fi que l'ompli. D'altra banda, si tot està correcte, la pregunta s'afegirà i es tornarà a la pàgina anterior.

<span id="page-31-1"></span><sup>4</sup><https://profile.es/blog/los-10-principios-de-usabilidad-web-de-jakob-nielsen/>

## CAPÍTOL 6 Implementació

<span id="page-32-0"></span>Una vegada finalitzada la fase en la qual s'ha analitzat que es vol fer i quina va a ser la forma d'aplegar a eixe objectiu, és moment de passar a la descripció del treball realitzat i de les ferramentes i tecnologies que han permés dur-lo a terme.

### <span id="page-32-1"></span>6.1 Arquitectura de l'aplicació

Per al projecte actual, s'ha decidit seguir un procés de disseny que es basa en els estàn-dards marcats pel disseny Model-Vista-Controlador <sup>[1](#page-32-2)</sup>. El disseny Model-Vista-Controlador o *MVC* d'ara endavant, divideix l'arquitectura d'un projecte en tres parts diferenciades i que interactuen entre si i amb l'usuari tal com es mostra a la imatge [6.1.](#page-33-2)

Al disseny MVC, es requereix que les tres parts que el formen estiguen clarament separades en distints objectes. Aquestes seccions es classifiquen com a Model, Vista i Controlador.

En primer lloc, es troben els models. El terme model fa referència a la part de l'aplicació que conté la informació i la fica a disposició de la resta quan es necessita. Encara que emmagatzema i distribueix tota la informació, no s'encarrega en cap cas de presentar-la a l'usuari o de treballar en ella (*[Model-View-Controller design pattern](#page-60-5)* [s. d.\)](#page-60-5).

El model és la part de l'aplicació que emmagatzema i treballa amb les dades d'aquesta, ficant-les a disposició de les altres parts quan aquestes la requereixen. El disseny del model va a ser essencial a aquest projecte, ja que contindrà el principal element del joc, les preguntes, i per tant, és clau que aquest component puga fer el treball de manera efectiva i eficient.

A continuació, existeix la vista. Les vistes presenten la informació i els resultats a l'usuari, a més reben les interaccions i instruccions d'aquest. Per al projecte actual, la part de desenvolupament i prototipat d'aquestes ha sigut ja documentat anteriorment, més concretament a l'apartat [5](#page-22-0) Tornant a les vistes, malgrat contindre informació i resultats, no duen a terme cap procés amb les interaccions i informació que reben, només les transmeten a l'última part, el controlador.

El controlador es presenta entre la vista i el model, i és l'encarregat de rebre les instruccions de l'usuari des de la vista i fer els processos necessaris amb la informació del model com perquè aquesta interacció de l'usuari done un resultat. Una vegada s'ha obtingut aquest resultat, el controlador modifica la vista amb la intenció de què l'usuari perceba els resultats de la interacció que ha dut a terme. Així doncs, el controlador és la part que realitza tots els processos de modificar i treballar amb la informació.

<span id="page-32-2"></span><sup>1</sup><https://www.geeksforgeeks.org/mvc-design-pattern/>

<span id="page-33-2"></span>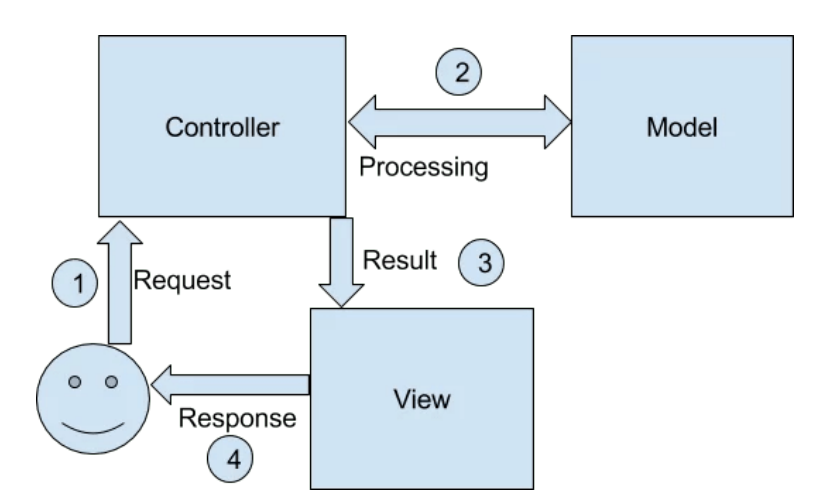

**Figura 6.1:** Diagrama descriptiu de les formes d'interacció entre les distintes parts del model MVC entre si i amb l'usuari. <https://www.journaldev.com/16974/mvc-design-pattern>

Els controladors van associats a les vistes, i per tant a cada una de les vistes de l'aplicació li correspon un controlador que gestionara les seues dades.

Encara que una part de les tasques que seran desenvolupades pels controladors corresponen a activitats que podrien nomenar-se rutinàries (avançar a la següent pàgina o tornar a l'anterior), sí que hi ha diverses tasques que necessitaran una implementació més elaborada, aquests mètodes dels controladors seran documentats més endavant.

### <span id="page-33-0"></span>6.2 Descripció de les tecnologies emprades

A l'hora de dur a terme qualsevol mena de treball, sempre és necessari disposar d'un conjunt de ferramentes i tecnologies fiables que faciliten la tasca a realitzar. Consegüentment, el primer pas va a ser documentar quines van a ser les tecnologies utilitzades per a la consecució del projecte i quin és el motiu que ha portat al fet que siguen escollides.

#### <span id="page-33-1"></span>**6.2.1. Eines**

Aplegat el moment d'elegir les ferramentes que es van a utilitzar, és essencial tindre en compte la familiaritat amb aquestes a més de com adequades són per a la tasca que es va a emprendre. Així doncs, les ferramentes utilitzades al llarg del projecte han sigut les següents:

1. Android Studio<sup>[2](#page-33-3)</sup>: La selecció d'aquest entorn de desenvolupament obeïx a diversos motius. En primer lloc, compta amb un potent emulador integrat, que facilita les tasques de *debugging<sup>[3](#page-33-4)</sup>.* En segon lloc, és dels entorns més utilitzats i amb més presència *online* (*[5 Most Used IDE For Developing Android Apps](#page-60-6)* [2017\)](#page-60-6), a més de tindre el malnom de *La IDE oficial d'Android*, que dota de cert prestigi a la interfície de desenvolupament. No obstant això, el fet clau que ha decantat la balança a favor de *Android Studio* ha sigut la familiaritat amb la mateixa ferramenta. Cal destacar que aquesta familiaritat prove que no és la primera vegada que és utilitzada per al desenvolupament d'aplicacions al llarg del grau cursat per l'estudiant, ja que durant la seua estança Erasmus+ a Dublín la va utilitzar a l'assignatura de *Software Engineering 1* i *2*.

<span id="page-33-3"></span><sup>2</sup><https://developer.android.com/about?hl=es>

<span id="page-33-4"></span><sup>3</sup>[https://es.wikipedia.org/wiki/Depuracion\\_de\\_programas](https://es.wikipedia.org/wiki/Depuracion_de_programas)

- 2. SQLBrowser <sup>[4](#page-34-1)</sup>: Amb l'objectiu de poder dur un control total sobre la base de dades, així com de poder fer proves en ella, es va optar per *SQLBrowser*. Aquest programa permet consultar i manipular bases de dades, tant de forma manual com mitjançant consultes SQL. La funció principal d'aquesta, ha sigut la de permetre comprovar tant el funcionament de les consultes implementades, com l'estat de la base de dades en tot moment.
- 3. Trello <sup>[5](#page-34-2)</sup>: Aquesta coneguda ferramenta de gestió de projectes, és àmpliament utilitzada per la seua senzillesa i efectivitat a l'hora d'organitzar les tasques. Per aquest motiu, ha sigut l'escollida per dur tota l'organització requerida al projecte.
- 4. Gimp <sup>[6](#page-34-3)</sup>: A l'hora de desenvolupar una aplicació, és necessari disposar d'unes icones que representen clarament el que es pretén. Si bé és cert que és fàcil trobar les icones a internet, moltes d'elles requereixen o bé una adaptació a l'estètica de l'app o bé de ser creada des de zero. És per això, que el software obert d'edició d'imatge per antonomàsia ha resultat escollit per al desenvolupament gràfic d'aquesta aplicació mòbil.

### <span id="page-34-0"></span>**6.2.2. Llenguatges**

A continuació, es descriuen el conjunt de llenguatges de programació que han sigut utilitzats per al desenvolupament del present projecte, i que suposen la base de tots i cada un dels aspectes que conformen una aplicació.

- 1. Java: El llenguatge en el qual es va a desenvolupar la part llògica de l'app és la decisió més important i, amb l'objectiu d'agilitzar el procés de desenvolupament, és essencial que es tracte d'un llenguatge familiar per a l'estudiant. És per aquest motiu, que s'ha optat per Java per davant de Kotlin (el segon llenguatge més utilitzat a Android Studio). No sols Java resulta més conegut, sinó que a més, la comunitat darrere és de les més extenses i és molt fàcil trobar ajuda tant *online* com d'altres programadors. A més a més, l'àmplia varietat de llibreries que disposa, fan que l'elecció de Java per a desenvolupar el present projecte, siga un encert segur.A continuació, es descriuen el conjunt de llenguatges de programació que han sigut utilitzats per al desenvolupament del present projecte, i que suposen la base de tots i cada un dels aspectes que conformen una aplicació.
- 2. XML<sup>[7](#page-34-4)</sup>: Aquest llenguatge és molt utilitzat per a estructurar dades i treballar amb elles ràpidament. No obstant, també permet guardar la informació requerida per a crear tots els aspectes gràfics requerits en una aplicació. Així doncs, mitjançant codi, es pot definir les formes, colors, posicions, etc. de tots els elements que més tard seran representats a la pantalla. Addicionalment, Android Studio ve ja preparat per a treballar amb XML i ofereix una interfície gràfica on poder veure el resultat final i modificar-lo al mateix temps.
- 3. SQL: Quan es tracta de bases de dades, SQL es tracta del llenguatge més rellevant en l'àmbit mundial. La senzillesa i claredat que el caracteritzen fan que siga sempre una opció a considerar. Malgrat la seua fama, el motiu principal pel qual s´ha esco-llit aquest llenguatge ha sigut per se un dels llenguatges relacionals<sup>[8](#page-34-5)</sup> més familiars per al creador, fet que ha ajudat a dinamitzar el procés creatiu.

<span id="page-34-1"></span><sup>4</sup><https://sqlitebrowser.org/>

<span id="page-34-2"></span><sup>5</sup><https://trello.com/>

<span id="page-34-3"></span> $6$ http://www.gimp.org.es/

<span id="page-34-4"></span><sup>7</sup><https://rockcontent.com/es/blog/que-es-xml/>

<span id="page-34-5"></span><sup>8</sup>[http://www.cs.us.es/cursos/bd-2001/temas/modelo\\_relacional.html](http://www.cs.us.es/cursos/bd-2001/temas/modelo_relacional.html)

#### <span id="page-35-0"></span>**6.2.3. Llibreries**

A continuació, es va a descriure les llibreries utilitzades per a la consecució del present treball i quins beneficis aporten enfront d'altres opcions.

- 1. SQLite <sup>[9](#page-35-3)</sup>: Per a l'emmagatzematge i classificació de les preguntes, s'ha optat per una de les llibreries disponibles per a *Android* més popular i que millor sintetitza el funcionament de les taules relacionals de SQL. De nou, s'ha optat per una aproximació relacional per se la més familiar per a l'alumne.
- 2. Apache POI [10](#page-35-4): Aquesta llibreria, desenvolupada per *Apache*[11](#page-35-5), implementa el conjunt de classes i paquets necessaris per a realitzar processos d'escriptura i de lectura d'arxius en distints formats, entre els quals es troba *Excel*. La decisió d'aquesta llibreria ha estat marcada per la simplicitat d'ús i la quantitat de documentació que es pot trobar, dues qualitats que sense dubte faciliten el treball.

#### <span id="page-35-1"></span>**6.2.4. Fonts**

Finalment, és moment d'enumerar les fonts emprades al llarg del desenvolupament i quin significat han tingut. Aquesta part, si bé no és de les més importants, pot ser de gran utilitat. La raó és que, mitjançant la font, es pot donar molta informació a l'usuari, com per exemple si es pot interactuar amb un element o si està esperant una acció de l'usuari. A més a més, una font mal escollida, o que no quede bé estèticament, pot desbaratar tot el treball darrere d'un bon disseny. Així doncs, les fonts emprades per a aquest projecte han sigut:

- Carterone: Aquesta font amb un estil més "divertit"és la que ha sigut utilitzada per al text de tots els controladors de l'aplicació, és a dir, botons i altres controls que responen al ser polsats.
- Lato: A l'hora d'escollir una font per als camps de text, s'ha optat per aquesta que presenta un disseny un poc més seriós però mantenint encara el to divertit. Està present en els camps de texts no editables com títols o les mateixes preguntes.

### <span id="page-35-2"></span>6.3 Base de dades

Primerament, es va a definir les característiques de l'única taula que forma la base de dades. Aquesta taula, s'encarrega d'emmagatzemar cada un dels elements de la classe "pregunta". Els camps de la taula es poden dividir en tres classes. En primer lloc trobem els camps que contenen una cadena de text o *String*[12](#page-35-6). Aquests camps accepten text pla com a entrada. Per altra part, tenim els camps que contenen un *Bit*[13](#page-35-7). Els bits son tipus de dades que prenen un valor entre dos possibles (0, 1), indicant si allò que representen és verdader o no. En aquest cas indicaran si la pregunta pertany al camp amb eixe valor, 0 per a no i 1 per a sí. Finalment, existeix el camp çategoria"que accepta un valor numèric de l'1 al 7, indicant a quina categoria pertany la pregunta en qüestió. A continuació, s'enumeren els atributs de la classe "pregunta"que són, per tant, les columnes de la taula

<span id="page-35-3"></span><sup>9</sup><https://www.sqlite.org/index.html>

<span id="page-35-4"></span> $10$ <https://poi.apache.org/>

<span id="page-35-5"></span> $^{11}$  <https://apachedigital.io/>  $\,$ 

<span id="page-35-6"></span><sup>12</sup><https://javadesdecero.es/clases/string/>

<span id="page-35-7"></span><sup>13</sup><https://www.mssqltips.com/sqlservertip/6447/sql-server-bit-data-type/>

principal. En primer lloc, s'indica el nom del camp, després el tipus de dada que conté. Seguidament pot haver-hi una classificació del camp (tema o categoria), i finalment una breu descripció de què fa referència.

- 1. **ID**: Valor numèric. Pren valor d'1 fins al nombre d'elements en la taula. És únic per a cada pregunta i fa de clau única.
- 2. **textESP**: Text. Text de la pregunta que es mostrarà quan l'idioma seleccionat (o del mòbil) siga castellà.
- 3. **playerESP**: Text. Aquest camp conté una descripció en castellà del jugador que farà el repte o la lletra b (de blank) en cas que la pregunta siga ïmpersonal".
- 4. **textENG**: Text. Text de la pregunta que es mostrarà quan l'idioma escollit (o del mòbil) siga l'anglés o qualsevol altre.
- 5. **playerENG**: Text. Aquest camp conté una descripció en anglés del jugador que farà el repte o la lletra b (de blank) en cas que la pregunta siga ïmpersonal".
- 6. **hot**: Bit. Tema. Determina si la pregunta té temàtica relacionada amb l'amor, el sexe o altres temes més per a adults.
- 7. **gossip**: Bit. Tema. Aquest camp indica si la pregunta tracta sobre aspectes privats de la vida dels jugadors, així com relacions o experiències vergonyoses.
- 8. **controversial**: Bit. Tema. Fa referència a la relació de la pregunta amb temes que poden resultar escabrosos, com per exemple la política o algun suces polèmic.
- 9. **debate**: Bit. Tema. Quan aquest camp apareix a 1, vol dir que la pregunta en qüestió pot derivar en algun tipus de debat o discussió. Generalment va associat a preguntes que demanen opinió.
- 10. **contact**: Bit. Tema. Aquesta temàtica indica si la pregunta o prova requereix els jugadors qualsevol classe de contacte físic com poden ser bessos, abraços o agafarse les mans.
- 11. **categoria**: Numèric. Pren un valor d'1 a 7, indica la categoria de la qual és la pregunta. La correspondència entre els valors numèrics i la categoria a la qual representen és la següent: 1 per a Yo nunca, 2 per a Nombrar, 3 per un repte, 4 per a Senyala a, 5 per una pregunta de preferències, 6 per a una pregunta çomodíï 7 per a les preguntes que fan que el mòbil canvie de mans.
- 12. **drinkingRelated**: Bit. Indica si la pregunta tracta temes relacionats amb l'alcohol.
- 13. **addedByUser**: Bit. Si està a "1ïndica que la pregunta ha sigut afegida per l'usuari. Aquest bit es troba a 0 en totes les preguntes incorporades a l'app des de l'inici i a 1 en totes les afegides per l'usuari.
- 14. **deleted**: Bit. Aquest camp indica si la pregunta ha sigut "desactivada"per l'usuari. Una vegada aquest bit està a 1, l'usuari pot escollir borrar la pregunta definitivament de la base de dades. Per defecte es troba a 0.

Ara que s'han definit tots els camps de la base de dades, cal parlar de com s'estructura cada una de les preguntes que la poblen. Si bé és cert que cada pregunta conté un valor per a cada una de les columnes, es pot extraure una síntesi major de la seua forma. Així doncs, cada pregunta comptarà amb 0 o més temes però requerirà 1 categoria obligatòriament. Pel que fa als textos de la pregunta, qualsevol pregunta que no continga text per a cap dels idiomes no serà afegida a la base de dades. Pel que fa al camp amb el jugador que realitzarà el repte, contindrà una breu descripció en cas de requerir-la, si pel contrari és impersonal, el valor del camp serà "b"de *blank* en anglés. A més a més, la consulta que s'encarrega de traure la nova pregunta està creada per a evitar escollir preguntes que no tenen text en l'idioma en el qual s'està jugant.

#### <span id="page-37-0"></span>6.4 Punts clau de la implementació

Tot i que els estàndards i molts processos utilitzats per a la confecció de l'app se cenyeixen al que caldria esperar de qualsevol app, diversos mètodes sí que requereixen una atenció especial. Consegüentment, encara que una part de la implementació està formada per mètodes i funcions que entren dins de l'habitual, hi ha unes altres on sí que existeix un factor diferencial i que són les causants que aquesta aplicació siga distinta respecte a altres que es poden trobar al mercat.

Així doncs, en aquesta secció es va a documentar aquelles parts de l'aplicació on es realitza una implementació que val la pena destacar, o bé per la seua importància en la consecució dels objectius marcats o bé per la complicació i el treball que han suposat.

#### <span id="page-37-1"></span>**6.4.1. Inserció de les preguntes a la taula**

Per a iniciar l'anàlisi dels aspectes més importants de la implementació, es va a explicar en primer lloc la funció encarregada de lllegirl·les preguntes de l'excel que les conté i d'inserir-les a la taula SQL. La figura [6.2](#page-38-0) mostra una captura del codi i resultarà d'ajuda a l'hora de comprendre el funcionament d'aquest mètode.

A la figura [6.2,](#page-38-0) es pot veure com l'únic atribut del qual requereix el mètode és de la base de dades que conte la taula que es va a poblar. Fent atenció ja a la implementació, s'observa com el primer que es realitza al métode *seedDB* és crear tots els elements necessaris per a iniciar la lectura del fitxer *excel* que conté totes les preguntes. Amb aquesta finalitat, s'inicialitzen tots els elements requerits de la llibreria *Apache POI* (explicada a la subsecció [6.2.3\)](#page-35-0). A més a més, també instància el valor que guarda el nombre de files a la fulla, necessari per a realitzar el bucle i la variable *prevCellsCount* que du el compte de les columnes que contenia la fila anterior, de forma que si la fila actual te menys columnes que l'anterior, s'interpreta com un error i no afegeix les dades d'eixa fila com a pregunta.

A continuació, una vegada instanciades totes les variables que es van a necessitar, es procedeix a recórrer la fulla fila per fila. Com s'ha explicat anteriorment, en cas que el nombre de columnes en la fila actual siga inferior per 2 columnes no es processarà i se seguirà avançant en el bucle.

A continuació, una vegada s'ha comprovat que la longitud de la fila és l'adequada, es recorren tots els valors de la fila per a posteriorment, cridar al mètode *getCellAsString* per a cada valor. Aquest mètode converteix el valor llegit de cada cel·la a *string*. El resultat que retorna, es guarda en *array* de *string* que s'utilitzarà al finalitzar el recorregut de la fila per a realitzar la inserció de les dades en una nova entrada de la taula.

#### <span id="page-37-2"></span>**6.4.2. Guardar la configuració de l'usuari**

Una vegada s'ha analitzat la manera en què s'afegeixen les preguntes a la taula de l'aplicació, es va a explicar com es guarda la configuració que l'usuari elegeix de manera que siga utilitzada posteriorment.

```
public void seedDB (SQLiteDatabase db) {
   //Carreguem L'excel i preparem les variables necessaries per a llegir-lo
   try{
        InputStream inputStream = context.getResources().openRawResource(R.raw.questions_final);
        XSSFWorkbook workbook = new XSSFWorkbook(inputStream);
        XSSFSheet sheet = workbook.getSheetAt(index 0);
        int rowsCount = sheet.getPhysicalNumberOfRows();
        FormulaEvaluator formulaEvaluator = workbook.getCreationHelper().createFormulaEvaluator();
        int prevCellsCount = -1;//Recorrem Les files
        for (int r = 1; r < rowsCount; r++){
            Row row = sheet.getRow(r);
            int cellsCount = row.getPhysicalNumberOfCells();
            if (cellsCount + 1 < prevCellsCount) {
            \mathcal{F}else{
                String[] questionValues = new String[cellsCount];
                ContentValues contentValues = new ContentValues();
                //Ara recorrem Les caseLLes de La fila asignant cada vegada el valor a un atribut d
                for (int \underline{c} = 0; \underline{c} < cellsCount; \underline{c}++){
                    questionValues[c] = getCellAsString(row, c, formulaEvaluator);
                ł
                contentValues = arrayToValues(questionValues);
                db.insert(utilities.QUESTIONS_AUX, utilities.ID_FIELD,contentValues);
                prevCellsCount = cellsCount;
```
**Figura 6.2:** Captura del mètode *seedDB* que inserta les preguntes des de l'Excel a la taula.

Malgrat que la importància d'aquesta part és significativa, destaca la senzillesa de la seua implementació. Per a canviar les opcions activades, l'usuari elegeix la configuració que desitja o bé abans d'iniciar la partida o bé en mig del joc.

Independentment de quan es realitzen els canvis, la configuració s'emmagatzemarà a l'aplicació de la mateixa forma. Primer de tot, cal distingir entre com es guarden les categories activades i com es guarden els temes i l'activació de preguntes relacionades amb beure.

Tant els temes com l'activació de preguntes de beure, es guarden com un únic valor per a cada categoria. El valor serà 0 o 1 depenent de si eixe tema està desactivat o activat, respectivament. És a dir, que sempre es guardaran tants valors com a temes hi haja, més un per a l'activació de preguntes de beure.

Per altra banda, la manera en què es guarda quines categories es volen activar és un poc diferent. Per a marcar quines categories no van a aparèixer, es defineix una *string*, que contindrà el valor codi numèric de totes les categories desactivades més el nombre 9. Així doncs, si totes les categories estan activades, aquesta *string* serà "9"mentres que si estan totes desactivades (fet que no és possible, però es fica el cas per a aquest exemple) el valor de la cadena serà "1234569".

El perquè la cadena no està buida en cas que no hi hagen preguntes desactivades i com s'utilitza per a extraure les preguntes adequades, són qüestions que seran explicades més endavant.

#### <span id="page-39-0"></span>**6.4.3. Consulta que compta el nombre de preguntes seleccionables**

Ara que ja s'ha analitzat la manera en què es guarda la configuració, és hora de revisar com es calcula el nombre de preguntes adequades per a la configuració que es va a utilitzar.

Com ja s'explicarà més endavant, a l'hora d'escollir la pròxima pregunta que apareixerà, es fa traient una aleatòriament d'una cua. La mida aquesta cua depén directament del nombre de preguntes que siguen aptes per al joc. Així doncs aquesta cua serà molt més gran si totes les opcions de temes i categories estan activades, i s'anirà reduint si es van desactivant algunes.

Debut a aquest mètode de recuperació de preguntes, és essencial que el càlcul siga precís, ja que del contrari podria donar errors a l'intentar traure un índex que no existeix.

A la figura [6.3,](#page-40-0) es mostra una captura del mètode complet. En primer lloc, s'inicialitza la connexió de lectura de la base de dades. Una vegada aquesta ha sigut creada, es fa un cursor que rep una consulta en format *string* i un *array* de *strings* que conté les variables que es van a utilitzar per a la consulta. Continuant amb el cursor, aquest guarda els resultats que retorna la consulta, de manera que es poden recuperar iterant en el mateix cursor.

Abans de començar amb l'anàlisi de la consulta, és important explicar que signifiquen alguns dels elements que apareixen a la figura [6.3.](#page-40-0) En primer lloc, totes les vegades que apareix alguna variable amb un nom que comença per *utilities.*, està fent referència a una columna de la taula, tal com s'ha explicat anteriorment. Si es continua llegint la consulta, també es veurà la presència de diversos signes d'interrogació. Pues bé, aquests signes indiquen que a l'espai que estan ocupant, va un valor que més tard es passarà en l'*array* de valors que s'ha nomenat abans.

Ara que ja s'han explicat els significats d'alguns signes, ja és moment d'explicar el funcionament de la consulta. Primerament, ja que el que es vol recuperar és simplement

```
//Amb l'objectiu de fer que les preguntes vagen eixint de manera aleatoria, generarem un nombre aleatori q
//i La mitat de el nombre de probes que compleixen les restriccions de la partida
//Així fem que a més de aleatori no es repeteixquen preguntes en un curt espai de temps
SQLiteDatabase dbToRead = conn.getReadableDatabase();
Cursor cursorCount = dbToRead.rawQuery( sql: "select count(*) from "+utilities.QUESTIONS TABLE+" where " +
                "("+utilities.HOT+" = ? OR "+utilities.HOT+" = 0) AND " +
                "("+utilities.6055IP+" = ? OR "+utilities.6055IP+" = 0) AND " +
                "("+utilities.CONTROVERSIAL+" = ? OR "+utilities.CONTROVERSIAL+" = 0) AND " +
                "("+utilities.DEBATE+" = ? OR "+utilities.DEBATE+" = 0) AND " +
                "("+utilities.CONTACT+" = ? OR "+utilities.CONTACT+" = 0) AND " +
                "('"+category+"' NOT LIKE '%'||"+ utilities.CATEGORY +"||'%') AND " +
                "("+utilities.CATEGORY+" NOT LIKE '7' ) AND " +
                "("+utilities.DELETED+" = 0) AND " +
                "("+utilities.DRINKINGRELATED+" = ? OR "+utilities.DRINKINGRELATED+" = 0) "
        , new String[]{hot, gossip, controversial, debate, contact, drinkActivated});
cursorCount.moveToFirst();
double count = cursorCount.getInt(\ddot{\text{ii}} 0);
//Aguest integer conté la mitat del total de preguntes que poden eixir, aguest nombre funciona com una cua
queue = (int) Math.ceil(count/3.0);
```
**Figura 6.3:** Captura del mètode *getQueue*.

el nombre de preguntes aptes, es procedeix a realizar un consulta amb *Count*[14](#page-40-1), que compta el nombre de files a la taula que compleixen les condicions marcades. Posteriorment, s'inicien les condicions relacionades amb el tema que contindrà la pregunta. Com es pot veure a la figura, per a cada un dels temes es fa una comprovació. Aquesta comprovació està feta de manera que done verdader si la pregunta en qüestió compleix una de les següents condicions:

- 1. La pregunta és d'una categoria que està activada o pel contrari no pertany a una categoria que està desactivada.
- 2. La pregunta no està categoritzada dins del tema en qüestió.

Malgrat que pot semblar que les dues condicions són redundants, no és així. La primera comprova que la pregunta obeïsca els desitjos de l'usuari per al tema en concret. És a dir, tornarà *verdader* quan la pregunta siga d'un tema que està activat o pel contrari, no siga d'un tema que està deshabilitat. Encara, que podria paréixer que açò és el desitjable, deixa una possibilitat fora de forma equivocada. Si una pregunta no pertany a una categoria activada, no devia ser descartada, soles han de ser descartades les preguntes que pertanyen a una categoria que s'ha desactivat. És per això, que es va afegir la segona condició, que s'encarrega d'assegurar que la pregunta va a ser apta en cas de no contindre el tema, ja que, com s'ha explicat, mai s'ha de descartar una pregunta per no pertànyer a un tema. Amb l'objectiu de facilitar la comprensió d'aquesta condició, s'ha creat una taula resum, la taula [6.1.](#page-41-1)

Al finalitzar les comprovacions per a cada un dels temes, la consulta procedeix a analitzar la categoria a la qual pertany la pregunta. Com s'ha explicat anteriorment, la manera en què es guarda les categories desactivades per a la partida, és en un *string* que conté el codi numèric (de l'1 al 6) de totes les categories desactivades.

Així doncs, la condició comprova que el codi numèric de la categoria de la pregunta no estiga inclòs en la cadena de categories excloses, de manera que donarà *verdader* si la categoria de la pregunta no ha sigut desactivada. A més a més, la categoria de *Pasar el*

<span id="page-40-1"></span><sup>14</sup><http://m.sql.11sql.com/sql-funcion-count.htm>

<span id="page-41-1"></span>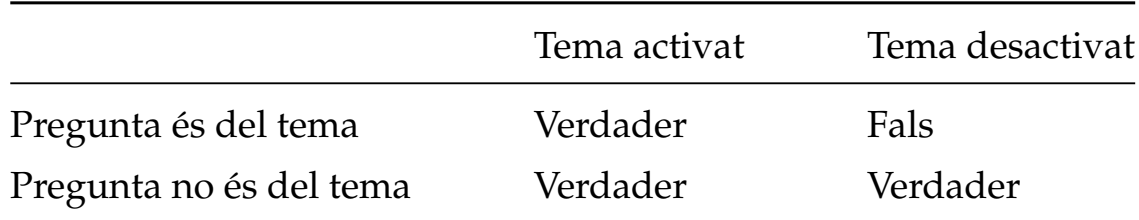

**Taula 6.1:** Taula amb els valors retornats per les condicions marcades per a cada tema.

*móvil*, està també exclosa en aquesta consulta, ja que eixes preguntes no poden aparéixer de forma aleatòria en lloc de la resta, sinó que surten cada cert nombre de preguntes. Incloure-les en el compte de la cua provocaria que allargarà artificialment la seua llargària, el que podria generar diversos erros d'indexació.

Quasi acabant ja la consulta, és necessari comprovar que la pregunta no haja sigut temporalment desactivada per l'usuari. És per això, que el camp *deleted* ha d'estar a zero perquè una pregunta siga seleccionable, ja que és l'indicatiu que la pregunta en qüestió no ha sigut invalidada.

Per a concloure l'anàlisi de la consulta, es comprova que la pregunta no tinga un missatge relacionat amb beure en cas que l'usuari no ho desitge. La taula lògica derivada d'aquest conjunt de condicions és exactament igual a la generada per les condicions dels temes, per tant, també es veu representada a la taula [6.1.](#page-41-1)

Ara que ja ha conclòs la documentació de la consulta, és moment de recuperar el valor que s'ha obtingut i treballar amb ell. Una de les idees principal de l'aplicació és mantindre l'aleatorietat de les preguntes però sempre evitant la repetició. Amb aquest fi en ment, la cua de la qual s'obtenen les preguntes, serà sempre una tercera part de les preguntes aptes totals. Fent-ho així, és segur que la pregunta va a ser aleatòria a la vegada que no va a ser repetida en un curt espai de temps, ja que es necessitaria haver vist 2/3 de la cua abans de trobar una pregunta que ja ha aparegut.

#### <span id="page-41-0"></span>**6.4.4. Métode que recupera les preguntes**

Cal destacar, que aquesta és una de les parts més importants de tot el projecte, ja que és la que provoca que l'usuari disfrute d'una experiència d'acord al qual necessita i desitja. Si aquest mètode no s'implementara correctament, podria causar l'aparició de preguntes que l'usuari ha marcat expressament com no desitjades o pel contrari, que encara activant totes les opcions, l'experiència fora massa curta.

Primerament, s'inicialitzen tots els objectes necessaris per a connectar-se amb la base de dades, una vegada iniciats, es procedeix a realitzar la consulta que extrau les preguntes seguint la configuració marcada per l'usuari.

Així doncs, la consulta *SQL* es troba representada a la figura [6.4,](#page-42-0) i encara que és similar a la consulta realitzada per a calcular la mida de la cua, té algunes diferències que és necessari comentar.

La primera diferència que es pot trobar, es troba a l'inici de la consulta. I és que, com ara el que es vol extraure és un conjunt de files, es van a seleccionar totes les columnes. Pel que fa a la forma de processar el resultat, serà igual que en el mètode anterior, peus aquesta es guarda en un cursor que posteriorment es recorre.

Encara que no és necessari a l'hora de contar les preguntes aptes, quan es va a extraure una, sí que cal filtrar l'idioma. Malgrat que totes les preguntes inicials es troben traduïdes, les preguntes afegides per l'usuari no. Consegüentment, serà necessari des-

```
if(!english){
   cursor = dbToRead.rawQuery( sql: "select * from "+utilities.QUESTIONS_TABLE+" where " +
                    "("+utilities.TEXT_FIELD_ESP+" is not null) AND " +
                    "("+utilities.HOT+" = ? OR "+utilities.HOT+" = 0) AND " +
                    "("+utilities.GOSSIP+" = ? OR "+utilities.GOSSIP+" = 0) AND " +
                    "("+utilities.CONTROVERSIAL+" = ? OR "+utilities.CONTROVERSIAL+" = 0) AND " +
                    "("+utilities.DEBATE+" = ? OR "+utilities.DEBATE+" = 0) AND " +
                    "("+utilities.CONTACT+" = ? OR "+utilities.CONTACT+" = 0) AND " +
                    "('"+category+"' NOT LIKE '%' ||"+ utilities.CATEGORY +"||'%') AND " +
                    "("+utilities.CATEGORY+" NOT LIKE '7' ) AND " +
                    "("+utilities.CATEGORY+" NOT LIKE '"+ lastCategory +"' ) AND " +
                    "("+utilities.CATEGORY+" NOT LIKE '"+ previousCategory +"' ) AND " +
                    "("+utilities.DRINKINGRELATED+" = ? OR "+utilities.DRINKINGRELATED+" = 0) AND " +
                    "("+utilities.DELETED+" = 0) "
            , new String[]{hot, gossip, controversial, debate, contact, drinkActivated});
```
**Figura 6.4:** Captura del mètode *getNewQuestion*.

```
"("+utilities.CATEGORY+" NOT LIKE '"+ lastCategory +"' ) AND " +
"("+utilities.CATEGORY+" NOT LIKE '"+ previousCategory +"' ) AND "
```
**Figura 6.5:** Línies de la consulta del mètode *getNewQuestion*.

cartar aquelles que no tinguen text disponible per a l'idioma en què s'està jugant, és a dir, aquelles que el seu camp de text per a l'idioma seleccionat siga nul.

La següent condició distintiva d'aquesta consulta, es troba a les últimes línies, i amb l'objectiu de diferenciar-les clarament, s'han separat a la figura [6.5.](#page-42-1) La funció d'aquestes condicions és la d'evitar que, en cas d'haver activat moltes categories de pregunta, es repetisquen i apareguen de manera consecutiva les mateixes. En conseqüència, les variables *lastCategory* i *previousCategory* guardaran el codi numèric de la categoria que ha eixit l'última i la penúltima respectivament. Aquestes variables s'assignen una vegada la pregunte ja ha sigut mostrada, de manera que *previousCategory* pren el valor de *lastCategory* així com *lastCategory* pren el valor de la categoria de la pregunta que s'acaba d'ensenyar. És important fer menció que en el cas que no hi haja prou categories per a poder evitar la repetició, aquestes variables prendran valors que no corresponen a cap categoria, estalviant-se aixina qualsevol possible error.

Una vegada s´ha guardat al cursor el conjunt de preguntes que són vàlides per a la configuració, es procedeix a extreure una d'elles de manera aleatòria. Per a fer-ho, es generarà un nombre aleatori entre l'1 i la mida de la cua calculada en el mètode anterior dividit entre 3, de manera que una pregunta que acaba d'eixir no puga reaparéixer. Per exemple, si hi han 120 preguntes aptes per a la partida que es va a jugar, es generarà un nombre entre l'1 i el 40, de manera que qualsevol de les primeres 40 preguntes pot ser la seleccionada.

Ara que la pregunta ja ha sigut seleccionada, es guarda el valor del camp amb la prova a fer en una variable i s'executa un mètode per a modificar el color de la pantalla en funció de la categoria escollida.

A continuació, es procedeix a comprovar si la pregunta seleccionada requereix un jugador perquè la realitze. En cas que sí que siga necessari, caldrà comprovar si la partida s'està duent a terme amb noms per als jugadors o si és "anònima". En el primer cas, serà

necessari triar un dels noms afegits per a incloure'l a la pregunta, en canvi, si no s'han afegit, serà necessari incloure alguna manera de fer que els jugadors decidisquen qui va a realitzar la prova.

A la figura [6.6](#page-44-0) es veu representada la funció que realitza aquests processos. Inicialment, es comprova que la pregunta escollida requerisca un actor. Com s'ha explicat anteriorment, si el camp que conté al jugador té com a valor la lletra "b", significa que no el necessita. Amb el fi d'estalviar-se errors en cas que algun dels camps no siga correcte, s'ha afegit la condició que la longitud del camp siga menor a 5. En cas que qualsevol d'aquestes primeres condicions retorne verdader, el text de la pregunta serà únicament el que va en la columna corresponent, i per tant no caldria afegir cap jugador.

Per altra banda, si cap de les dues es compleix, implica que sí que fa falta un jugador per a completar el text de la pregunta, i per tant, serà necessari obtindre'l. Així doncs, les primeres comprovacions que es van a fer, tindran com a objectiu detectar si existeix una llista amb els noms dels jugadors o si pel contrari és necessari afegir el que ve en la columna destinada als jugadors.

Consegüentment, si la llista que es rep de les pàgines de configuració és nul·la o té una mida de 0, es farà ús del valor de jugador que ve donat en la columna corresponent. Si pel contrari, la llista de jugadors conté noms, aleshores es procedirà a extraure un de manera aleatòria de tots els que hi ha a la llista, per a, posteriorment, incloure'l en el text de la pregunta que es mostrarà finalment.

Per últim, i amb tot el requerit per a canviar la pregunta configurat, es procedeix a guardar el valor de tots els camps de la pregunta. Després de guardar-los, s'esborrarà la pregunta de la base de dades i a continuació, utilitzant tots els valors que s'havien guardat anteriorment, es tornarà a afegir la pregunta a la taula. Encara que puga paréixer que aquesta successió d'accions es desfan l'una a l'altra, al realitzar aquestes dues accions de manera continuada, el que es fa és menejar la pregunta que acaba d'eixir al final de la taula, de manera que es requerirà mostrar moltes altres preguntes abans que aquesta torne a eixir.

Y

```
if (player.equals("b") || player.length() < 5) {
    questionTextView.setText(text);
ŀ
else{
    if (plays t == null){
        questionTextView.setText(player + " " + text);
    Y
    else if (playersList.size() == 0}{
        questionTextView.setText(player + " " + text);
    ł
    else {
        String playerInTurn;
        Random r2 = new Random();
        int pointerPlayer = r2.nextInt(playersList.size());
        playerInTurn = playersList.remove(pointerPlayer);
        playersList.add(playerInTurn);
        questionTextView.setText(playerInTurn.toUpperCase() + " " + questionText);
    }
```
**Figura 6.6:** Funció dins de *getNewQuestion* que comprova si es necessita un nom i el tria si fera falta.

## CAPÍTOL 7 Validació d'usuari

<span id="page-46-0"></span>La validació d'usuari és el conjunt de mètodes realitzats per a conéixer l'experiència que han tingut amb l'aplicació desenvolupada un grup d'usuaris objectius. La finalitat d'aquesta prova no és altra que la de trobar possibles fallades a l'aplicació, així com millorar aspectes que puguen empitjorar l'experiència o reforçar les característiques que han resultat en una bona elecció.

Així doncs, una vegada finalitzat tot el procés de desenvolupament i amb el producte final ja acabat, és moment de posar a disposició dels usuaris l'aplicació i registrar les seues opinions. Amb aquest fi, s´ha realitzat una enquesta en la qual 18 usuaris han sigut interrogats al voltant de les seues impressions sobre l'aplicació. Més concretament, se'ls ha preguntat fins a quin punt consideren que s'ha complit cada un dels objectius marcats inicialment a la secció [1.2.](#page-9-1)

Pel que fa a l'enquesta, fins a 18 usuaris voluntaris d'entre 19 i 30 anys han donat la seua opinió després d'haver jugat durant més de 10 minuts a l'aplicació. Addicionalment, els usuaris de prova van fer un ús constant de les opcions de personalització i altres eines que l'aplicació ficava a la seua disposició. Més concretament, es va demanar als usuaris que jugaren al joc de manera predeterminada, que personalitzaren la partida al seu antull emprant les ferramentes corresponents, que canviaren la configuració d'idioma i so durant la partida i que per últim, afegiren una pregunta creada per ells.

Una vegada es va considerar que havien adquirit prou experiència per a poder donar una opinió amb una bona base, se'ls va sotmetre a un qüestionari *online* on responien diverses preguntes sobre les seues impressions.

Amb la intenció de mostrar de manera clara i senzilla al lector els resultats d'aquesta enquesta, es facilita la taula [7.1,](#page-47-0) on es mostra cada pregunta amb la seua avaluació sobre 5 corresponent, on per supost, el 5 representa la millor avaluació.

Com es pot observar a la taula amb els resultats, tots els aspectes a avaluar han obtingut una bona qualificació, estant totes per damunt d'un 4 sobre 5. No obstant, cal destacar dues de les preguntes realitzades.

En primer lloc, la primera de totes les qüestions ha obtingut la pitjor valoració per part dels usuaris, és a dir, que es podria considerar com l'aspecte més millorable. Si bé és cert que el joc ofereix a l'usuari moltes opcions de personalització, com afegir noms o escollir els temes, potser seria una bona decisió donar al jugador encara més possibilitats. Amb aquest fi, hi ha diverses opcions que no semblen un mal afegit, com la d'incloure l'opció de desactivar les preguntes neutres, les que no pertanyen a cap categoria, o de desactivar les de passar el telèfon. Malgrat que aquestes possibles millores, l'alta qualificació fa veure com la sensació general ha sigut molt positiva i per tant es pot afirmar que les

<span id="page-47-0"></span>

| Aspecte a valorar                        | Nota mitja(sobre 5) |
|------------------------------------------|---------------------|
| Capacitat de personalització             | 4'11                |
| Rapidesa de l'app per a esgotar l'usuari | 4'33                |
| Senzillesa e intuitivitat dels menús     | 4'67                |
| Aspecte estètic general                  | 4'33                |
| El joc és divertit                       | 4'89                |

**Taula 7.1:** Resum dels resultats de la avaluació de usuaris.

quasi 20 usuaris de prova han tingut una bona experiència a l'hora de personalitzar les seues partides.

D'altra banda, és convenient comentar també la valoració rebuda per l'últim aspecte a valorar, que es sense dubte la més alta. En una aplicació mòbil la finalitat de la qual és oferir una bona estona a l'usuari, és primordial que el joc siga divertit. Encara que el joc fora estètic i amb uns menús molt intuïtius, si el mateix joc és avorrit acabarà per ser desinstal·lat. Per aquest motiu, l'alta valoració donada pels enquestats en relació a la capacitat de l'aplicació per a divertir-los, és un bon senyal que l'aspecte més important a assolir, ha sigut aconseguit.

Tenint en compte tant aquestes dues valoracions com totes les altres, es pot determinar que a escala de validació de l'usuari, el desenvolupament de l'aplicació ha sigut un èxit. Les altes valoracions obtingudes en totes les preguntes fa veure com s'ha aconseguit aplegar a tots els objectius propostos. No obstant, sempre hi ha espai per a millorar, ja que cap de les qüestions ha aconseguit obtindre una avaluació perfecta.

## CAPÍTOL 8 Guia d'usuari

<span id="page-48-0"></span>Després d'haver analitzat amb cura les opinions dels usuaris pel que fa a l'app final, és hora de realitzar una breu explicació del funcionament de l'aplicació, de manera que un usuari menys experimentat amb les plataformes mòbils, puga fer ús de l'aplicació sense cap classe de complicació.

Com és habitual, l'explicació va a començar pel principi, és a dir, per la pantalla inicial de l'app.

### <span id="page-48-1"></span>8.1 Pantalla inicial

Res més obrir l'aplicació, l'usuari es trobarà a la pantalla inicial i que conté els botons que donen pas al menú de configuració i al joc en si mateix. A la figura [8.1](#page-49-0) es veu representat el disseny final d'aquesta pantalla. En aquesta primera vista, l'usuari disposarà de dues opcions, en primer lloc, podrà accedir al menú de configuració polsant a la roda dentada del cantó inferior dret. En segon lloc, si polsa el botó central, iniciarà la ruta de navegació que desemboca en el joc.

### <span id="page-48-2"></span>8.2 Afegir jugadors

La següent pantalla en què es trobarà l'usuari serà la pantalla per a afegir jugadors, el disseny final de la qual està a la figura [8.2.](#page-49-1) En aquesta segona pantalla, utilitzant el botó superior, l'usuari podrà avançar a la següent pàgina de configuració sense haver d'afegir el nom de cap jugador. Per altre costat, si l'usuari desitja afegir els noms de les persones que estaran jugant, ho podrà fer emprant el segon botó.

Si l'usuari pren aquesta segona opció, es mostrarà una llista buida en la qual hi ha un element ja afegit però amb el nom buit. Amb la intenció que l'usuari entenga que aquest és un element que ha de ser editat, s'ha afegit la línia damunt la qual va el nom del jugador, i que sols desapareixerà si s'escriu en l'element.

Cal destacar que si l'última partida jugada per l'usuari va ser utilitzant una llista de noms, aquesta llista es carregara a l'obrir la graella per a incloure els noms. Gràcies a aquesta decisió, en cas de ser un grup similar de persones a l'última partida, s'agilitzarà el procés d'introduir noms, ja que la majoria d'aquests ja estaran inclosos.

Pel que fa al color de cada element de la llista, s'ha dotat del color roig als elements de la llista que es troben buits, de manera que es cride l'atenció a l'usuari i s'adone que hi ha alguna cosa que està fent malament. Seguidament, s'ha proporcionat un color blau per a

<span id="page-49-0"></span>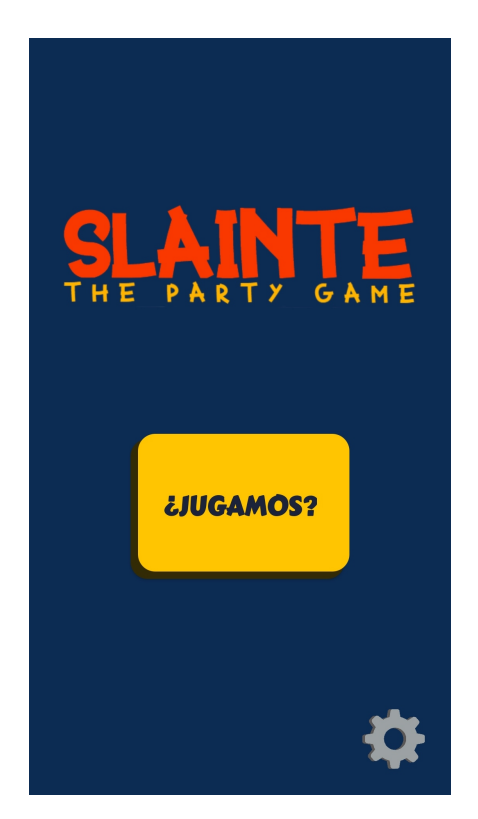

**Figura 8.1:** Pantalla principal de l'aplicació.

<span id="page-49-1"></span>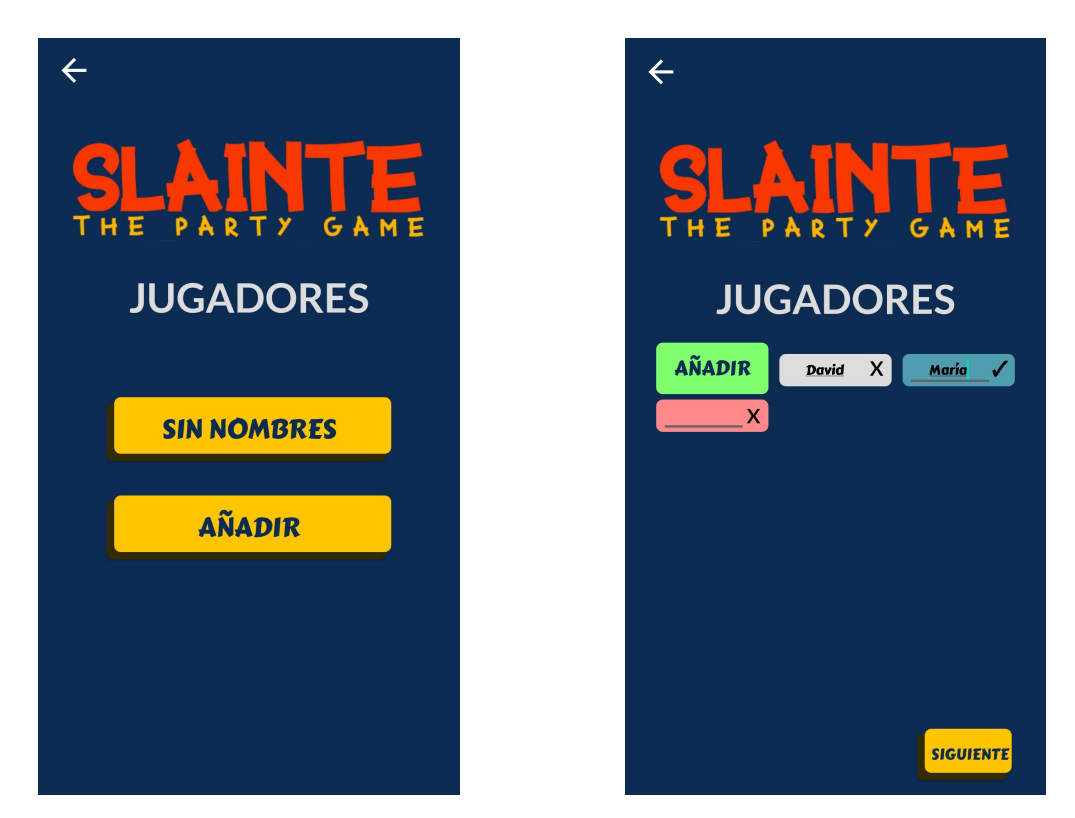

**Figura 8.2:** Pantalla per a afegir jugadors. A l'esquerra la pantalla inicial i a la dreta amb la llista per a afegir jugadors despleagada.

l'element que està sent editat actualment. Per a guardar els canvis realitzats en l'element seleccionat, l'usuari disposarà de tres opcions.

- 1. Polsar el botó *enter* del seu teclat, que resulta ser l'opció més intuïtiva i còmoda.
- 2. Utilitzar el botó amb el *tick* que es troba al costat del nom. Aquesta és una opció que, encara i tot ser menys còmoda, pot ser de gran utilitat per a aquells usuaris que no estiguen acostumats als controls del mòbil i per tant, necessiten més ajudes visuals.
- 3. Afegir un nou element. A l'afegir un nou element, es guardarà el text d'aquell que estava sent editat. Malgrat que alguns usuaris puguen fer ús d'aquesta forma, la seua finalitat és més la d'evitar que es perda l'escrit si l'usuari tracta d'afegir un nou element sense haver guardat.

Per últim, els elements de la llista que continguen text i no estiguen sent editats, prendran un color gris clar, que ajuda que no criden l'atenció de l'usuari. A més a més, també tindran una *X* al seu costat, botó que l'usuari podrà utilitzar per a esborrar l'element en qüestió.

Una vegada l'usuari haja afegit cap o almenys 2 noms (no està permés afegir-ne soles 1), aquest podrà passar a la següent (i pot ser última), pantalla de configuració.

### <span id="page-50-0"></span>8.3 Selecció de configuració

La segona pantalla de la configuració, representada en la seua versió final a la figura [8.3,](#page-51-0) presentarà a l'usuari l'opció d'obrir la pantalla de joc i començar a jugar immediatament, amb el primer botó, o pel contrari d'iniciar la personalització de la seua partida, amb el segon botó.

#### <span id="page-50-1"></span>8.4 Pregunta de beure

Si l'usuari ha escollit personalitzar la seua partida, la primera pantalla amb la qual es trobarà li farà elegir si desitja que durant la sessió de joc apareguen preguntes que parlen de temes com l'alcohol o si prefereix que no apareguen. Tal com es pot veure a la figura **??**, aquesta pantalla consta de la pregunta que es fa a l'usuari i dels botons amb les dues opcions. Al polsar qualsevol d'aquestes, es passarà a la següent pantalla, la de selecció de temes.

### <span id="page-50-2"></span>8.5 Selecció de temes i de categories

A continuació, l'usuari procedirà a escollir els temes i les categories que vol activar i/o desactivar per a la partida que es va a jugar. Encara que la selecció es realitza a dues pantalles distintes, ja que el funcionament d'aquest és el mateix, es van a sintetitzar en una sola secció.

A la figura [8.5](#page-52-1) es mostra el disseny final d'aquestes pantalles. En primer lloc, l'usuari podrà polsar en qualsevol dels temes/categories per a canviar el seu estat d'activat a desactivat o a l'invers. Amb l'objectiu de facilitar la comprensió i aconseguir una major coherència, s'ha proporcionat a l'estat d'activat el color groc mentres que a l'estat de

<span id="page-51-0"></span>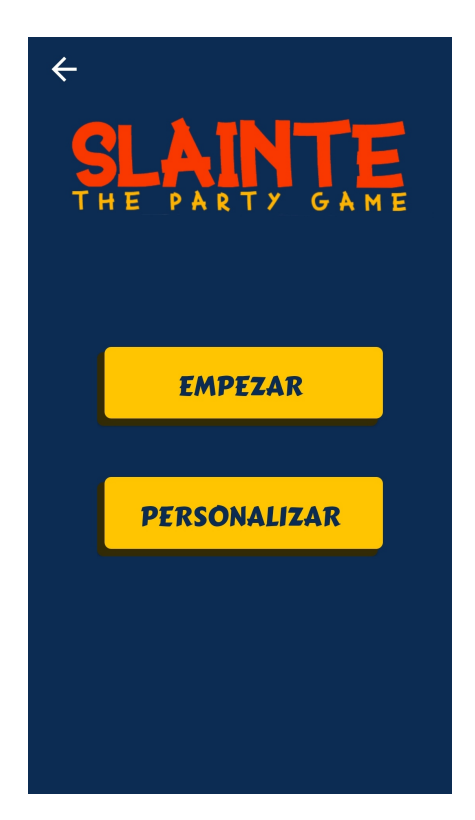

**Figura 8.3:** Pantalla de selecció de la configuració.

<span id="page-51-1"></span>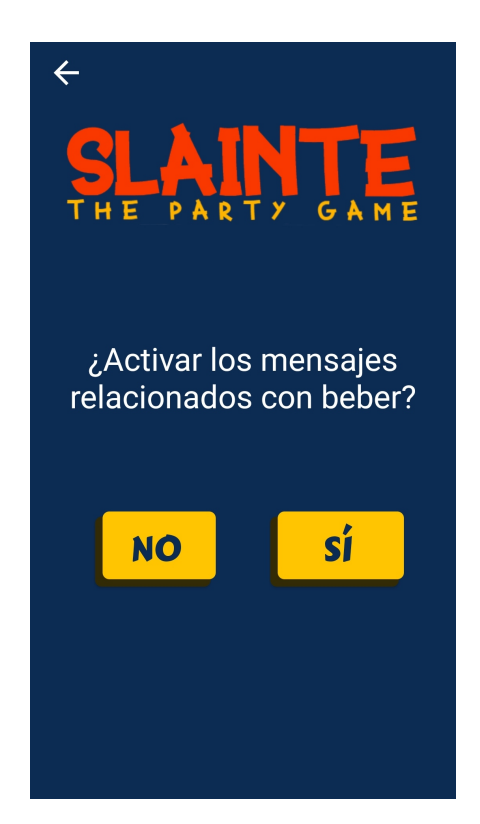

**Figura 8.4:** Pantalla que activa/desactiva les preguntes de beure.

<span id="page-52-1"></span>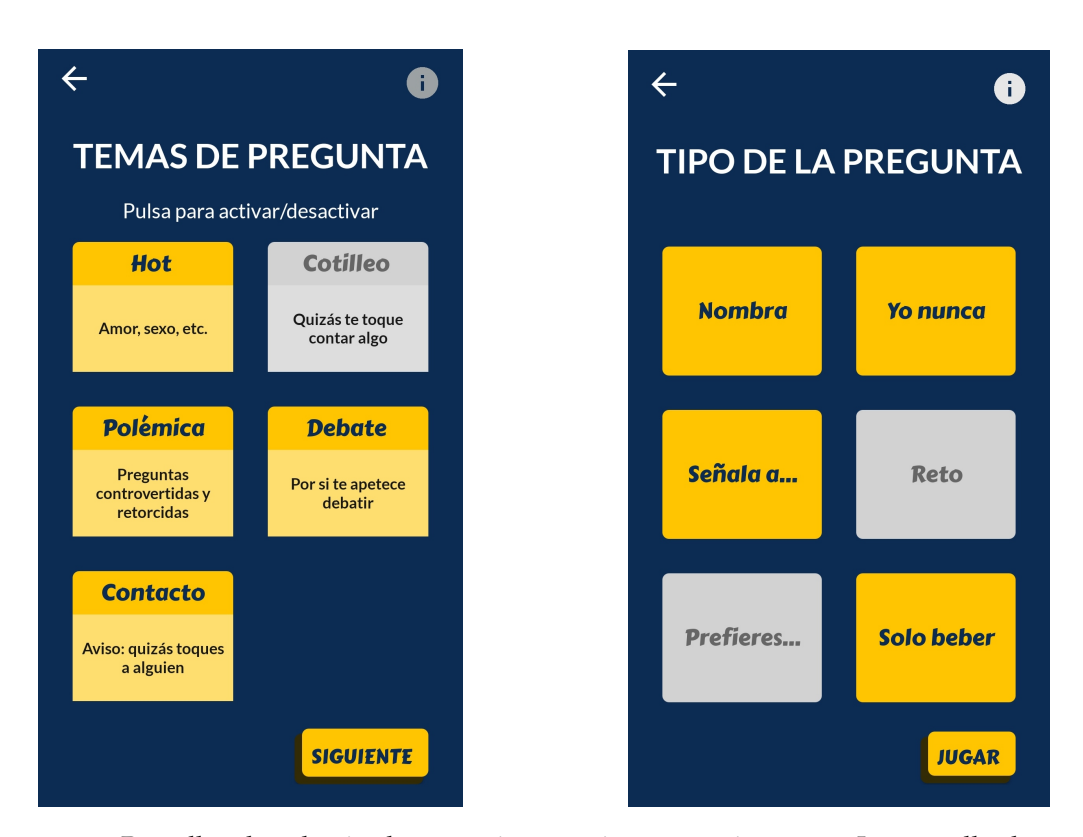

**Figura 8.5:** Pantalles de selecció de temes i categories, respectivament. La pantalla de temes (esquerra) té les instruccions visibles.

desactivació se li ha donat un color gris, més apagat i que dona a entendre a l'usuari que l'opció en qüestió no es troba activa.

Addicionalment, al cantó superior esquerre es troba el botó d'informació, que l'usuari podrà utilitzar per a fer visibles les explicacions de cada tema i les instruccions de la pàgina.

Una vegada l'usuari ja haja aconseguit la configuració desitjada, farà ús del botó del cantó inferior dret per a avançar de pàgina, siga a la pròxima de configuració o al mateix joc.

#### <span id="page-52-0"></span>8.6 Joc

A l'obrir la pantalla de joc, reflectida a la figura [8.6,](#page-53-1) l'usuari trobarà en primer lloc el text de la pregunta que ha de ser llegida en eixe moment amb el color de fons en concordança amb el tema de la pregunta.

A més a més, a la part inferior de la pantalla, tindrà al seu abast tots els botons dels quals requereix. En primer lloc, a l'esquerra i representat per una fletxa eixint d'una porta oberta, es disposarà el botó que pot polsar per a tornar a la pantalla inicial i així finalitzar la partida.

A continuació, al centre de la part inferior de la pantalla, es troba el botó d'esborrar, representat amb una paperera. L'usuari pot fer ús d'aquest control per a esborrar de manera provisional la pregunta que està sent mostrada a la vegada que sol·licita que aparega una nova.

<span id="page-53-1"></span>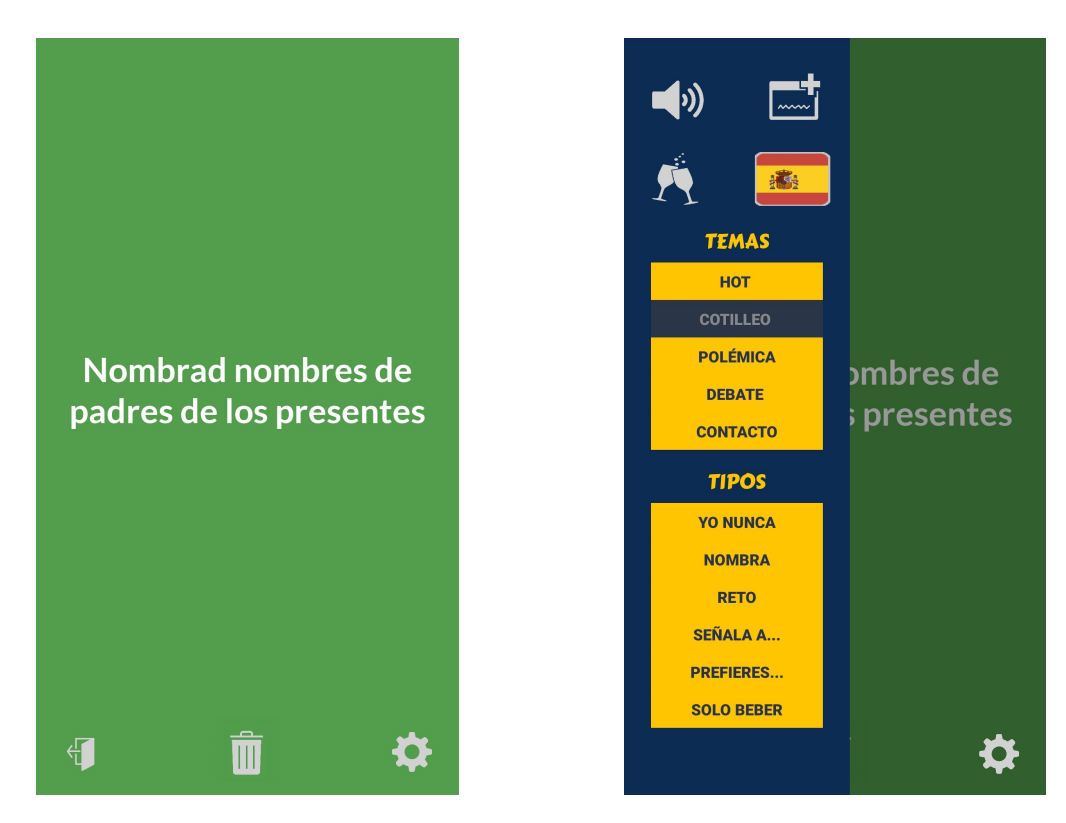

**Figura 8.6:** Pantalla de joc. Les imatges corresponen al joc normal i amb el calaix de configuració desplegat, respectivament.

Per últim, el botó del cantó inferior dret podrà ser utilitzat per l'usuari per a obrir el menú de configuració des de la partida, disseny final del qual està representat a la imatge de la dreta de la figura [8.6.](#page-53-1)

En aquest menú desplegable de configuració, l'usuari podrà polsar els temes i categories per a activar-los i desactivar-los. Addicionalment, s'han ficat a l'abast de l'usuari altres opcions de configuració, com la d'activar o desactivar el so (polsant la icona de l'altaveu) o les preguntes relacionades amb l'alcohol (fent ús del botó amb la copa). Endemés, l'usuari podrà canviar l'idioma del joc en mig de la partida fent ús del botó amb la icona de la bandera de l'idioma actiu actualment. Per a concloure les instruccions del menú de configuració, aquest inclou també l'opció d'afegir una pregunta nova directament des de la pàgina de joc, de manera que l'usuari podrà polsar en la icona amb el requadre i el signe de suma per a afegir-la, sense haver de donar per finalitzada la partida actual.

### <span id="page-53-0"></span>8.7 Ajustos

Per a continuar amb la guia per a l'usuari, resulta necessari tornar a l'inici de l'aplicació, des d'on l'usuari polsarà la roda dentada per a accedir el menú de configuració.

Aquesta pantalla està representada a la figura [8.7](#page-54-1) i disposa de 5 botons amb distintes funcionalitats per a l'usuari. El botó superior pot ser emprat per l'usuari per a accedir a la pantalla d'afegir pregunta. A continuació, es troba el botó que l'usuari podrà utilitzar per a accedir a la llista amb totes les preguntes personalitzades. A fi que l'usuari puga consultar quines preguntes han sigut esborrades provisionalment, el tercer botó obri la vista que conté totes les preguntes esborrades.

<span id="page-54-1"></span>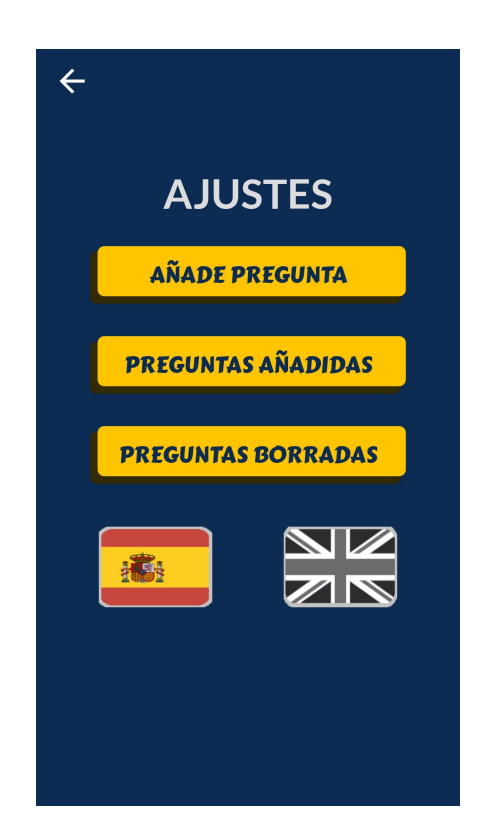

**Figura 8.7:** Pantalla d'ajustos de l'aplicació.

Per últim, es disposen les banderes dels dos idiomes disponibles per al joc, la bandera de l'idioma que estiga sent utilitzat en eixe moment es veurà amb els seus colors, mentres que la bandera de l'idioma que no està sent usat, es veurà en tons grisos. Cal destacar, que l'usuari podrà polsar qualsevol de les dues banderes per a canviar l'idioma a aquell que es trobava inactiu.

#### <span id="page-54-0"></span>8.8 Afegir pregunta

Quan l'usuari accedisca a la pantalla que li permetrà afegir una pregunta, es trobarà una disposició igual a la que es veu representada a la figura [8.8.](#page-55-1)

A la part superior de la pantalla, l'usuari es trobarà amb el camp de text que podrà utilitzar per a incloure el text que desitge per a la seua pregunta. Cal destacar, que en el cas que el tipus seleccionat per a la pregunta siga el de *Dare*, hi apareixeran dos quadres de text, el superior per a la persona encarregada de realitzar el repte i la inferior per al mateix repte.

Una vegada introduït el text, l'usuari disposarà de dos botons que li permetran configurar els temes i les categories per a la pregunta que està afegint. El primer dels dos, per als temes i el següent per a les categories. Aquests botons, al ser polsats, obriran una graella flotant amb totes les opcions que disposa. Al polsar qualsevol d'aquestes opcions, l'opció seleccionada es marcarà com escollida. És important remarcar que si bé l'usuari pot decidir no assignar cap a tema a la pregunta, sí que serà necessari que seleccione un tema per a la pregunta que està creant.

Per últim, i abans d'afegir la pregunta, l'usuari tindrà l'opció de marcar si la seua pregunta està relacionada amb beure o no. Al polsar el botó amb la copa, aquest canviarà

<span id="page-55-1"></span>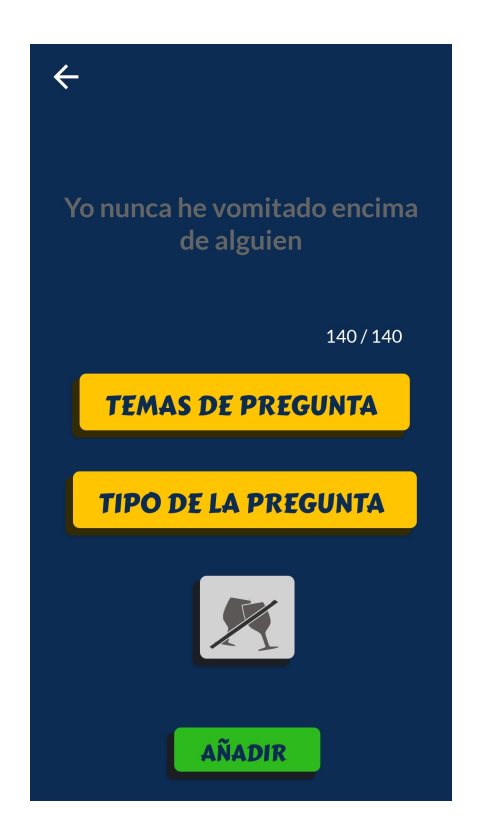

**Figura 8.8:** Pantalla per a afegir una pregunta creada per l'ususari.

d'estat, indicant si l'opció està desactivada, representada amb les copes ratllades i colors apagats, o si pel contrari està activada, definida amb les copes normals i uns colors vius.

Una vegada tot ha sigut configurat correctament, l'usuari podrà polsar el botó de color verd per a afegir la pregunta i tornar al menú de configuració. Si pel contrari, falta cap camp, un missatge a la pantalla notificarà a l'usuari el seu error amb l'objectiu que el resolga.

### <span id="page-55-0"></span>8.9 Comprovar preguntes afegides

La segona opció de la qual disposarà l'usuari dins del menú d'opcions, és la de comprovar totes les preguntes que han sigut afegides anteriorment. A l'accedir a aquesta pantalla, que es mostra a la figura [8.9,](#page-56-1) es mostrarà a l'usuari una interfície senzilla composta per una llista amb totes les preguntes que hagen sigut afegides.

Així doncs, l'usuari tindrà l'opció de polsar l'element que vullga seleccionar. Aquell element seleccionat per l'usuari canviarà a un color blau clar, mostrant a l'usuari de forma visible que és el seleccionat. Addicionalment, a la part dreta de l'element, apareixerà un botó roig amb una *X* que l'usuari podrà polsar per a esborrar de forma temporal la pregunta afegida.

<span id="page-56-1"></span>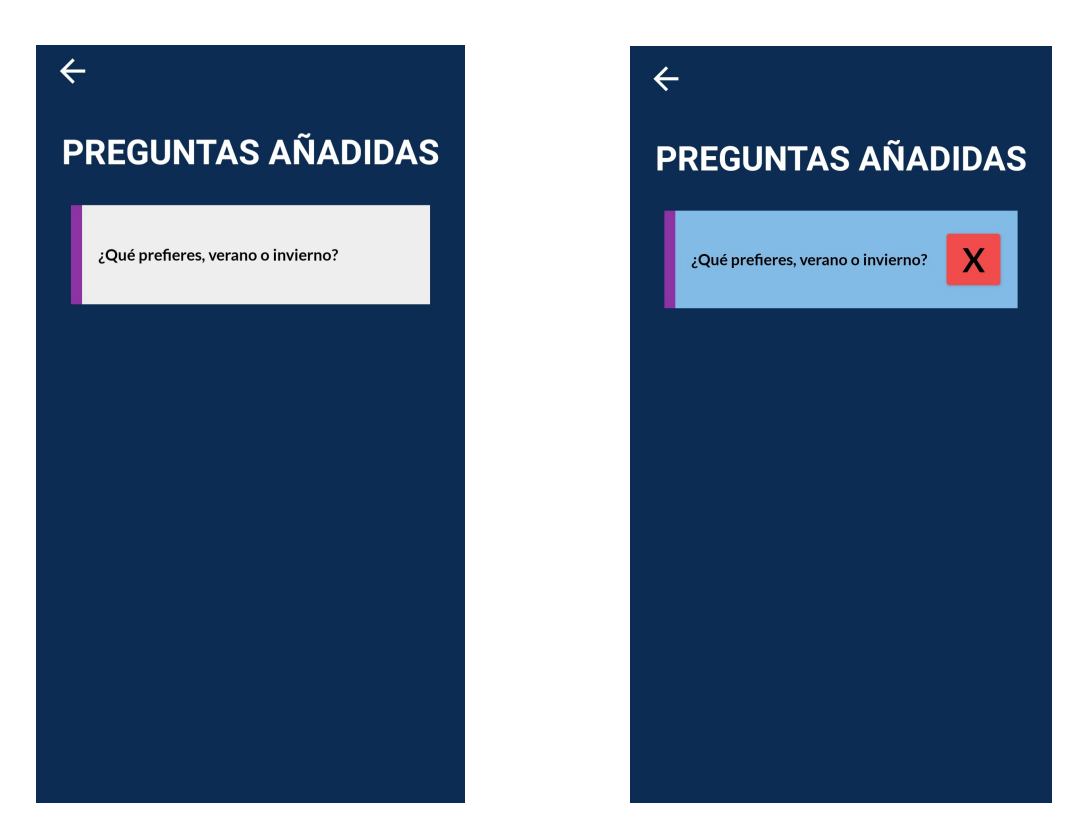

**Figura 8.9:** Pantalla per a consultar les preguntes afegides. A la dreta amb un element de la llista seleccionat.

#### <span id="page-56-0"></span>8.10 Comprovar preguntes esborrades

Per a concloure, si l'usuari selecciona la tercera opció a la pàgina d'ajustos, s'obrirà la vista que conté la llista amb totes les preguntes que han sigut esborrades de forma provisional.

La pantalla en qüestió, consta d'una interfície molt similar a l'anterior, però presenta algunes diferències, i resulta necessari que l'usuari les conega. Així doncs, la figura [8.10,](#page-57-0) es veu representat el disseny final de la pantalla.

A diferència de la pantalla anterior, l'usuari no necessitarà seleccionar un objecte per a poder interactuar en ells. Al contrari, si l'usuari polsa la icona dels tres botons situada a la dreta de l'element, obrirà el calaix desplegable que conté els botons per a les possibles interaccions.

El calaix d'opcions per a cada pregunta, que es veu a la figura [8.11,](#page-57-1) presenta el text de la pregunta que ha sigut seleccionada així com un conjunt de tres botons.

Aleshores, l'usuari podrà polsar el primer dels botons, de color verd, per a elegir recuperar la pregunta esborrada, és a dir, fer que siga elegible per l'algoritme de nou. D'altra banda, si l'usuari es decideix per polsar el segon botó, amb un to roig, esborrarà la pregunta definitivament, inclús de la base de dades. Amb aquesta opció, l'usuari pot evitar que la llista de preguntes esborrades cresca massa. Per últim, si cap d'aquestes opcions convenç a l'usuari, sempre pot polsar el tercer i últim botó, de color blanc, que amagarà el calaix, mostrant de nou la llista completa.

<span id="page-57-0"></span>![](_page_57_Picture_1.jpeg)

**Figura 8.10:** Pantalla per a consultar les preguntes esborrades

<span id="page-57-1"></span>![](_page_57_Picture_3.jpeg)

**Figura 8.11:** Calaix amb les opcions per a les preguntes esborrades.

## CAPÍTOL 9 Conclusions

<span id="page-58-0"></span>El món de les aplicacions mòbils és definitivament molt variat, i no és difícil trobar aplicacions destinades al mateix fi però amb aproximacions totalment distintes. Com és d'esperar, el camp de les aplicacions per a festes i reunions, no és cap excepció, i és per això que la varietat dins del gènere és elevada també. Malgrat que existeixen moltes aplicacions diferents, els errors tendeixen a ser els mateixos sempre, de manera que no resulten difícils de detectar. Al llarg d'aquest projecte, s'ha anat desenvolupant una aplicació amb la clara intenció de no caure en els mateixos errors.

Es per això, que a l'inici del projecte es va realitzar una anàlisi de les necessitats dels usuaris, que posteriorment ha sigut utilitzat com a base sobre la que dur a terme el disseny, aconseguint així un producte que satisfaça les necessitats dels usuaris.

Pel que fa a la tecnologia emprada, s'ha mostrat com es treballa amb una de les plataformes per a desenvolupament en *Android* més importants del mercat, *Android Studio*. Addicionalment, la utilització del patró MVC ha permés un desenvolupament senzill i clar, on la funció de cada un dels elements està clarament definida en el conjunt.

Finalment, pegant una ullada al producte final i la validació dels usuaris, es pot veure com els objectius marcats a l'inici d'aquest procés de desenvolupament han sigut complits. I encara que hi ha espai per a millorar i moltes funcionalitats que afegir, no seria erroni afirmar que s'ha aconseguit un bon producte de software. Així doncs, l'usuari que es descarregue *Slainte* estarà accedint a una aplicació que li presenta un joc personalitzable i dinàmic, tot presentat amb una interfície intuïtiva i divertida.

Per a finalitzar la memòria d'aquest projecte de desenvolupament d'una aplicació mòbil de preguntes i reptes per a festes i reunions, només queda per ficar l'aplicació a disposició del lector, perquè la descarregue si així ho desitja. A la data de creació d'aquest document, encara no ha sigut pujada a la *Play Store*, però està disponible a aquest enllaç: [Slainte.apk](https://drive.google.com/file/d/1Q4_4V2C3EIwLfr5ag_OJqM4pkibYc-oM/view?usp=sharing)

## Bibliografia

- <span id="page-60-6"></span>[1] *5 Most Used IDE For Developing Android Apps*. Gen. de 2017. URL: [https://medium.](https://medium.com/@technoaddict/5-most-used-ide-for-developing-android-apps-2aa601cb23ca) [com/@technoaddict/5-most-used-ide-for-developing-android-apps-2aa601cb23ca](https://medium.com/@technoaddict/5-most-used-ide-for-developing-android-apps-2aa601cb23ca).
- <span id="page-60-4"></span>[2] Jakob Nielsen Beatriz Allas. *Be user friendly*. 2017. URL: [https://profile.es/blog/](https://profile.es/blog/los-10-principios-de-usabilidad-web-de-jakob-nielsen/) [los-10-principios-de-usabilidad-web-de-jakob-nielsen/](https://profile.es/blog/los-10-principios-de-usabilidad-web-de-jakob-nielsen/).
- <span id="page-60-2"></span>[3] Fernando Berzal Galiano. *Microsoft PowerPoint - 2-requirements.pptx*. URL: [https://](https://elvex.ugr.es/idbis/db/docs/design/2-requirements.pdf) [elvex.ugr.es/idbis/db/docs/design/2-requirements.pdf](https://elvex.ugr.es/idbis/db/docs/design/2-requirements.pdf).
- <span id="page-60-1"></span>[4] Karl. E.Wiegers. *Software Requirements*. 1999.
- <span id="page-60-5"></span>[5] *Model-View-Controller design pattern*. URL: [https://help.hcltechsw.com/commerce/](https://help.hcltechsw.com/commerce/9.1.0/developer/concepts/csdmvcdespat.html) [9.1.0/developer/concepts/csdmvcdespat.html](https://help.hcltechsw.com/commerce/9.1.0/developer/concepts/csdmvcdespat.html).
- <span id="page-60-3"></span>[6] Jakob Nielsen. *Usability Principles*. 1995. URL: [https : / / es . semrush . com / blog /](https://es.semrush.com/blog/usabilidad-web-principios-jakob-nielsen/) [usabilidad-web-principios-jakob-nielsen/](https://es.semrush.com/blog/usabilidad-web-principios-jakob-nielsen/).
- <span id="page-60-0"></span>[7] Debora Roes. *Missing tile syndrome*. 2010. URL: [https://fulllifereflections.com/](https://fulllifereflections.com/2010/05/03/missing-tile-syndrome/) [2010/05/03/missing-tile-syndrome/](https://fulllifereflections.com/2010/05/03/missing-tile-syndrome/).